# Division of Supplier Diversity

eCertification System

#### Bidder Registration

The Identifying Information section of Bidder Registration has Profile Questions. Answering Yes to MWBE Profile Question will trigger an email to the bidder when the registration is submitted. An eCertification record will be created for the Bidder to start the application. Instructions will be on the DSD web page on how to navigate to the Supplier Portal.

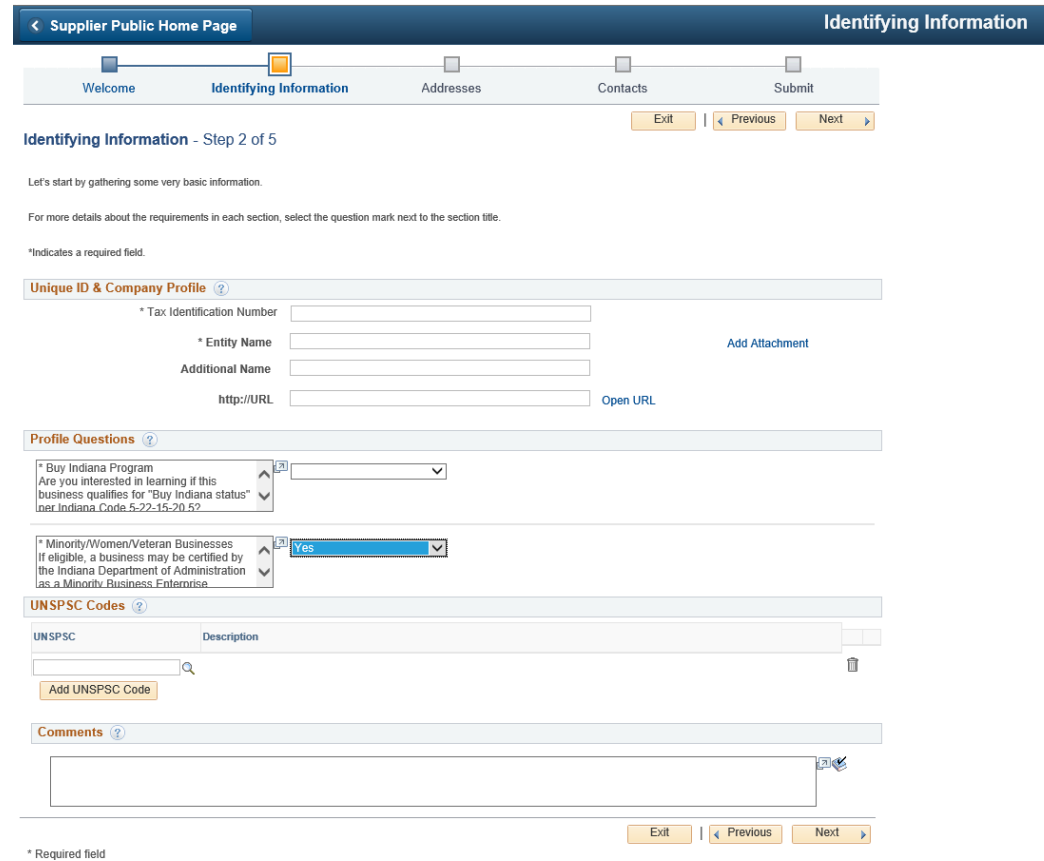

### Email notification from Bidder Registration

- Indiana Department of Administration Division of Supplier Diversity
- Greetings!

• You requested additional information about the State of Indiana certification programs for Minority Business Enterprises, Women's Business Enterprises, and/or Indiana Veteran-Owned Small Business Enterprises. The Indiana Department of Administration Division of Supplier Diversity is the state agency responsible for determining eligibility for those programs. For non-Indiana companies, please check this link if Indiana accepts applications from your state: [https://www.in.gov/idoa/mwbe/2492.htm.](https://www.in.gov/idoa/mwbe/2492.htm)

• A business may be eligible for certification if it is at least 51% owned by and controlled by a minority, a woman, or a veteran. There are other factors taken into consideration, such as the experience of the business owner, the time the company has been in business, day-to-day operations, and etc. It is possible for a business to hold all three certifications at once, if it meets all the eligibility requirements. Once certified, a company can be counted toward the participation/utilization of MBE, WBE or IVOSB on state-funded contracts.

• Why become certified?

• Through certification, the Division positions these certified businesses so that they may benefit from subcontracting opportunities on state contracts. In addition, certified Minority, Women and Veteran business enterprises:

- MBE/WBE:
- Certification opens doors once closed to MBE/WBEs.
- Certified MBE/WBEs qualify for subcontracting opportunities on state contracts.
- Certified MBE/WBEs qualify as an MBE/WBE for purchasing by casinos and state universities, as well as other public and private organizations.
- Certified MBE/WBEs receive notification of state business opportunities.
- IVOSB:
- Ability to be counted for participation as an IVOSB on state contracts.
- There is a 3% goal for IVOSBs.
- Certified IVOSBs receive notification of state business opportunities.
- Please go to <https://www.in.gov/idoa/mwbe/index.htm> for more information, or to apply.
- Sincerely,
- The Indiana Dept. of Administration
- Division of Supplier Diversity

## Supplier Portal

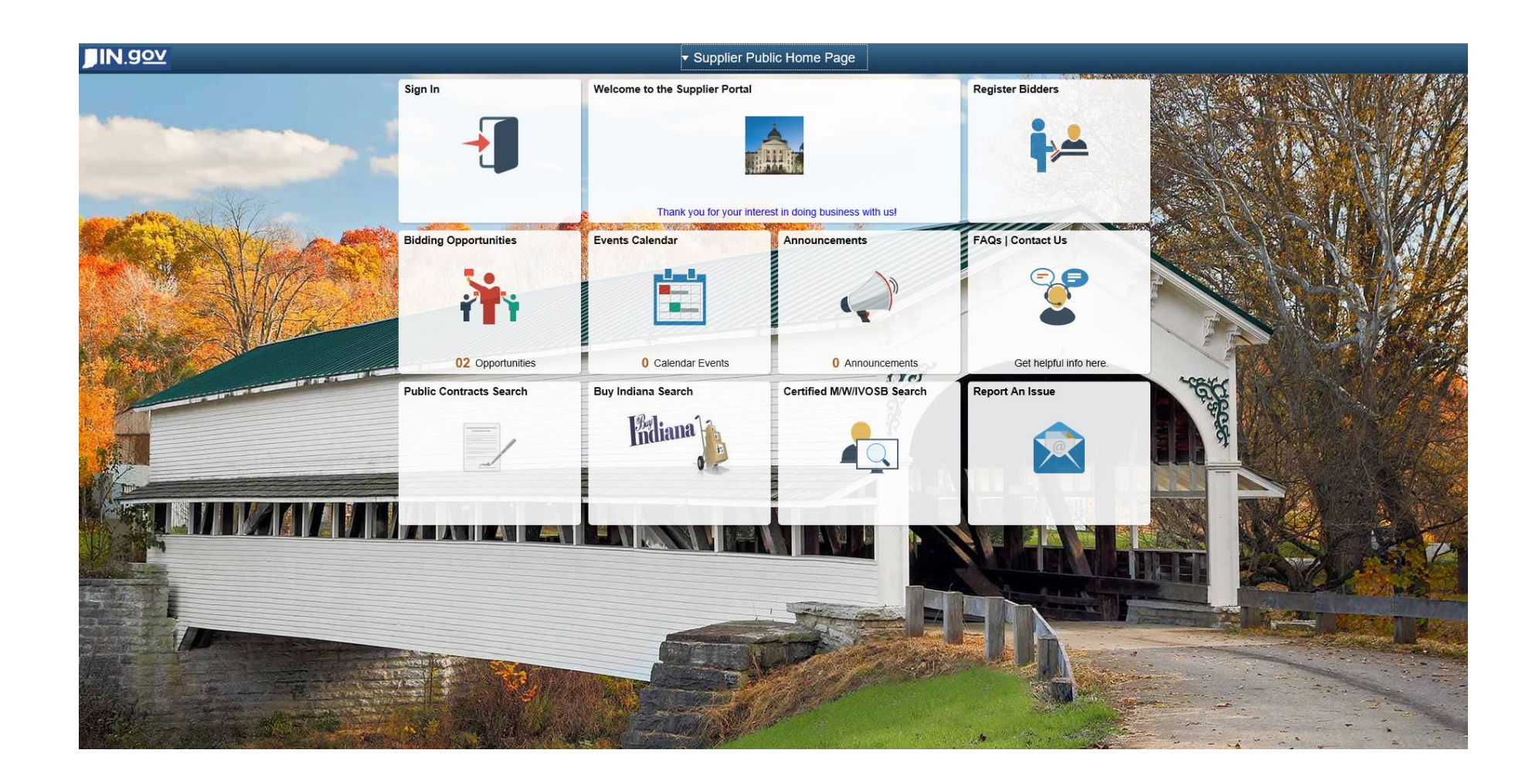

#### Sign In to Supplier Portal

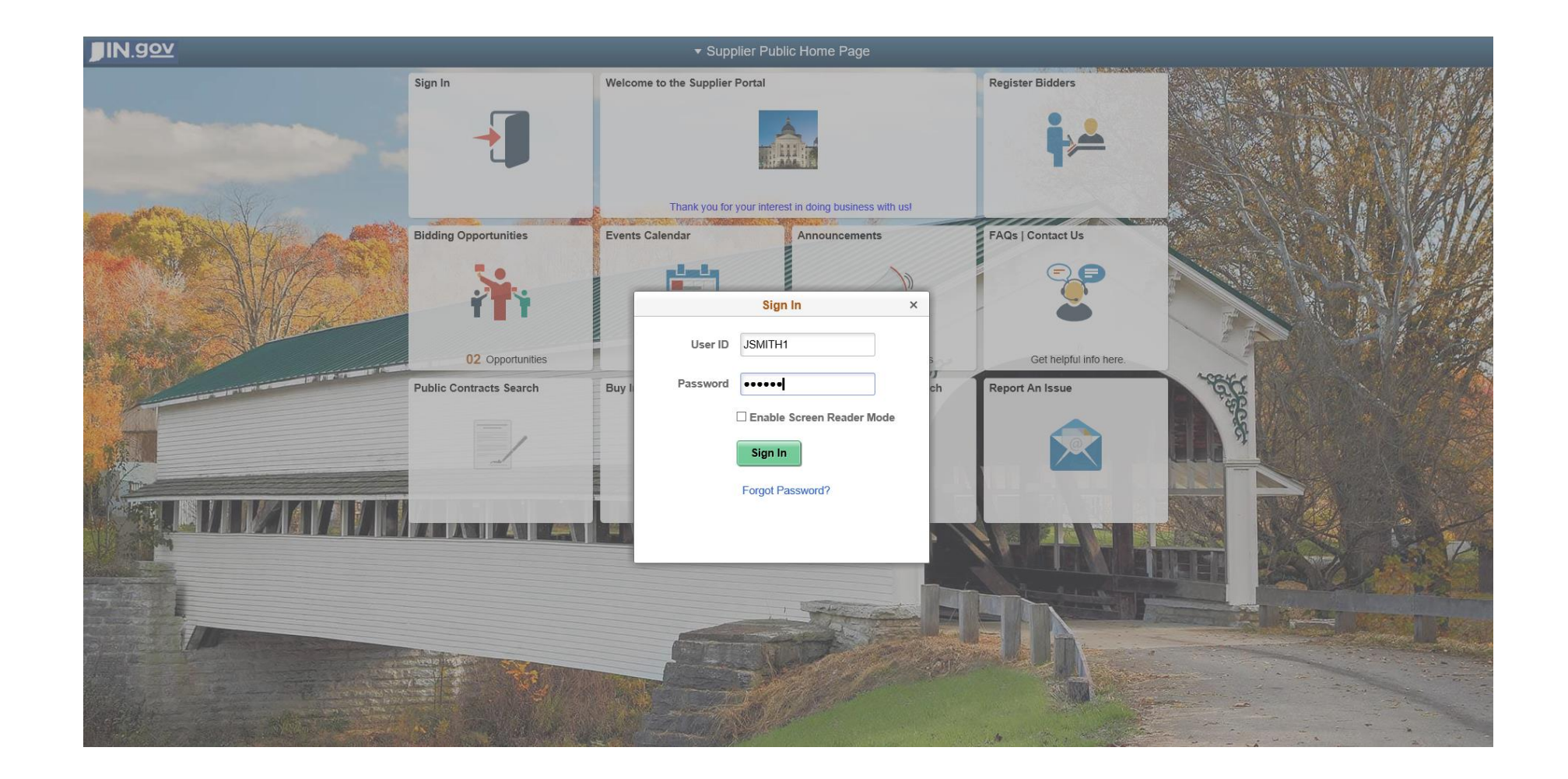

### Change Password (First Time Only)

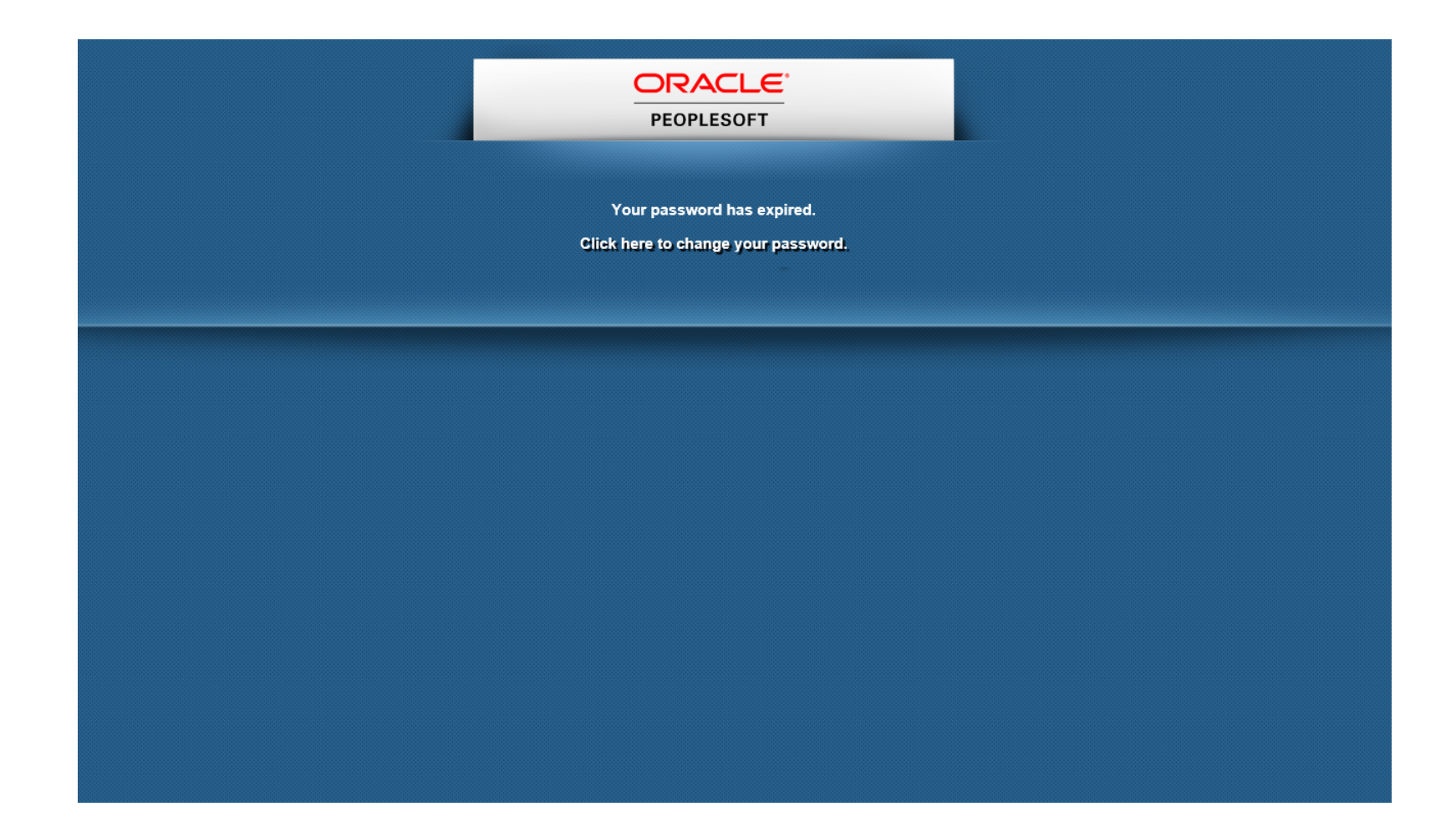

## Change Password (First Time Only)

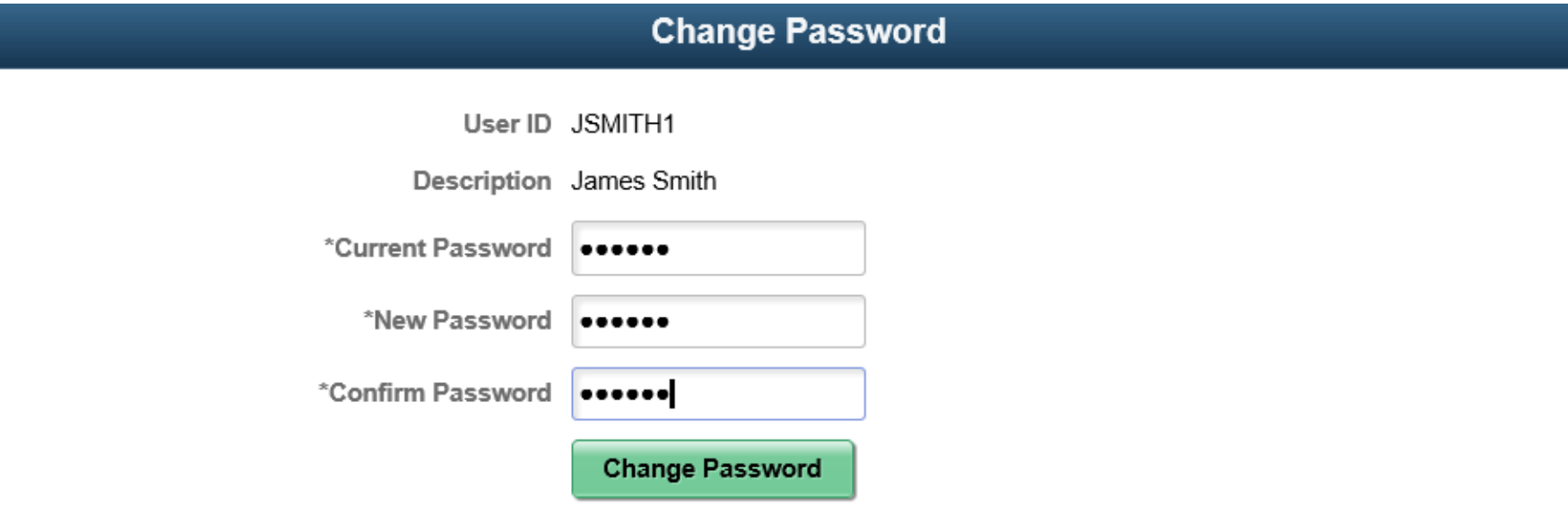

## Change Password (First Time Only)

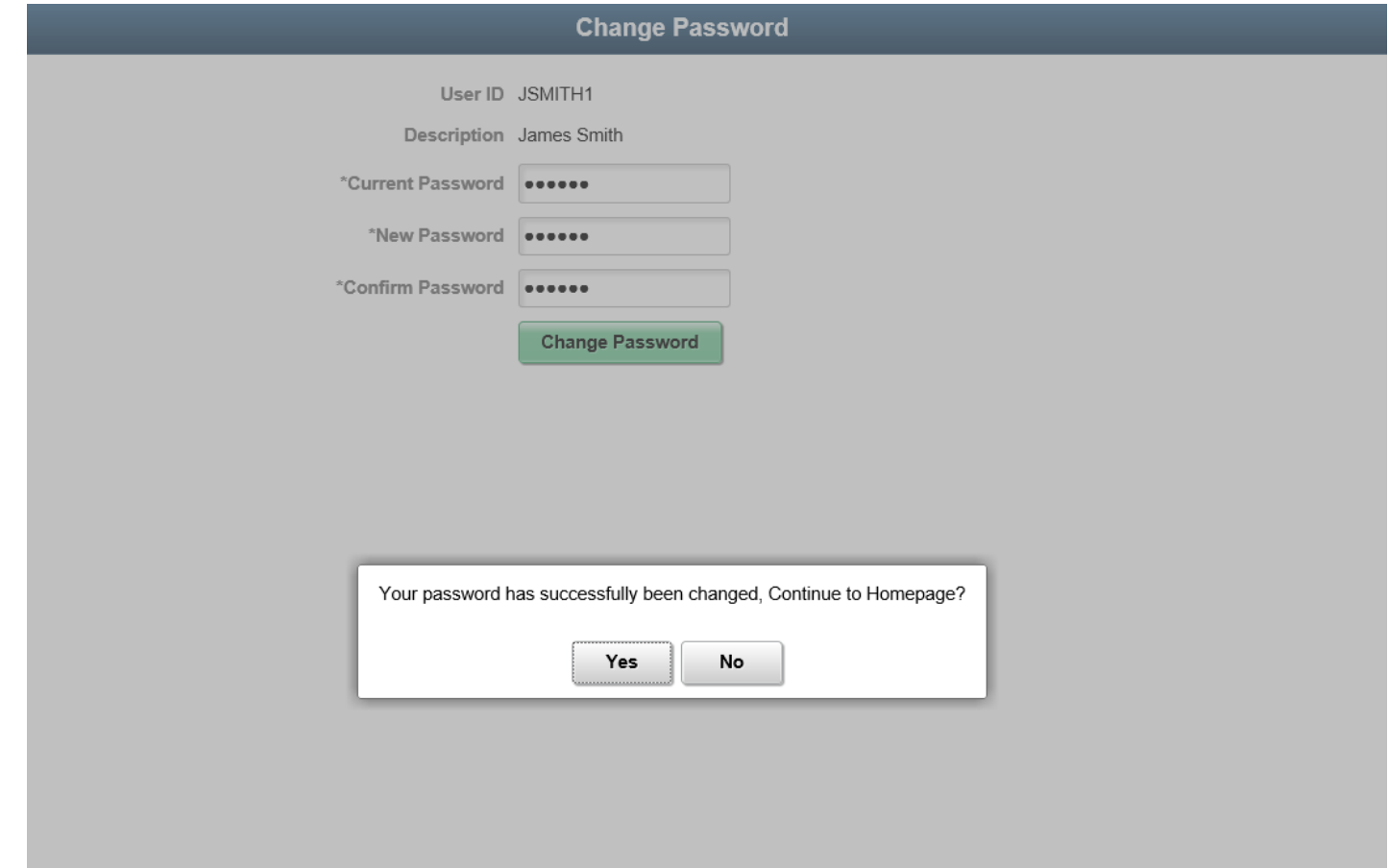

#### Supplier Secure Home Page

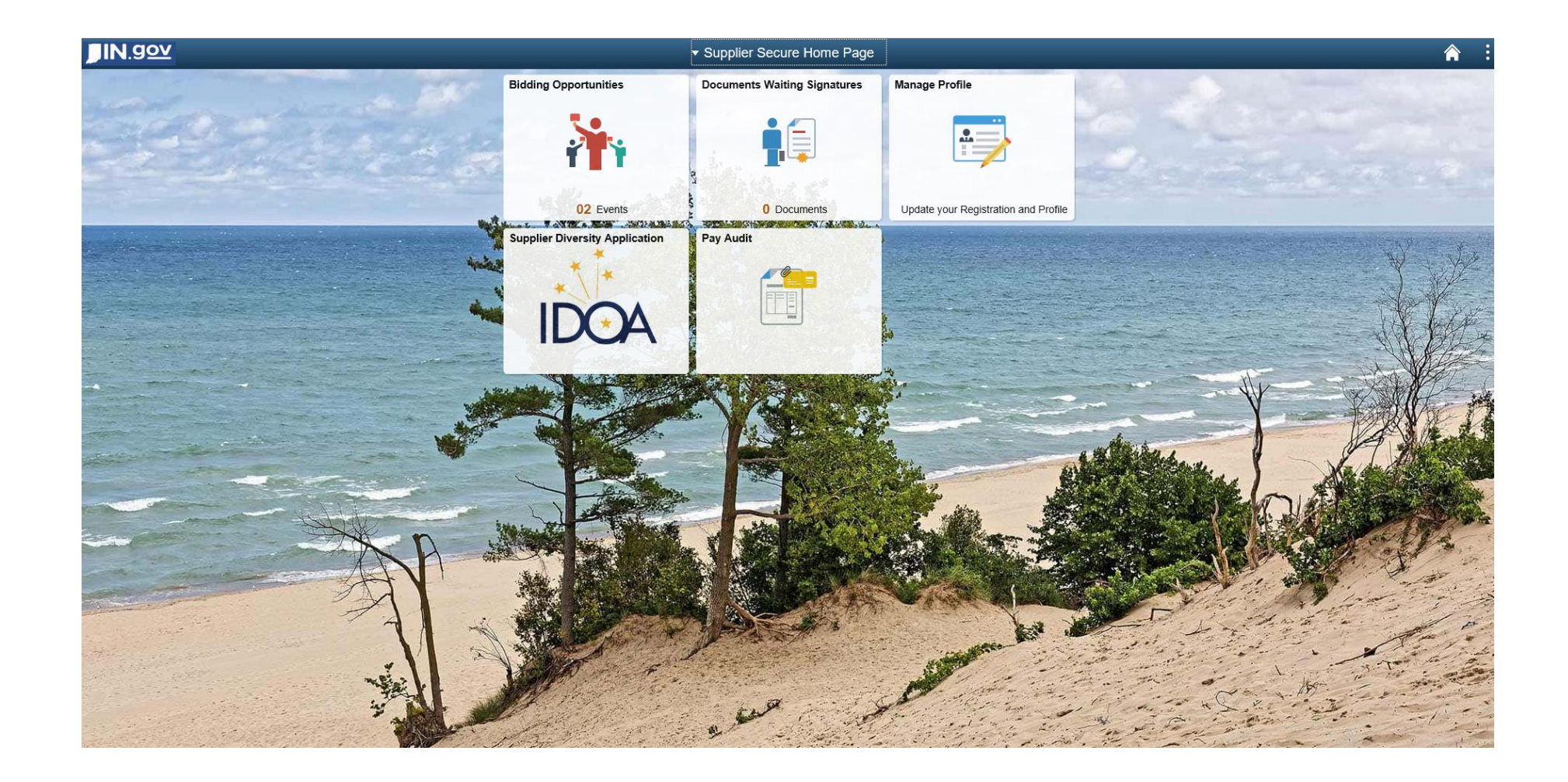

# Click Supplier Diversity Application Tile

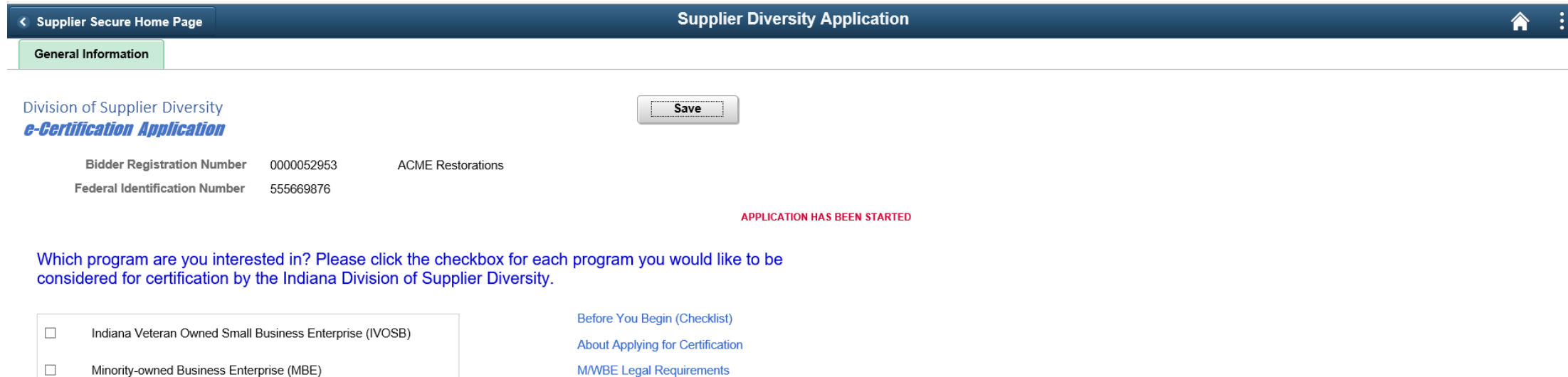

 $\Box$ Women-owned Business Enterprise (WBE)

**M/WBE Legal Requirements IVOSB Legal Requirements** 

# Select Program (MBE/WBE Require Citizenship) Click Yes to Continue

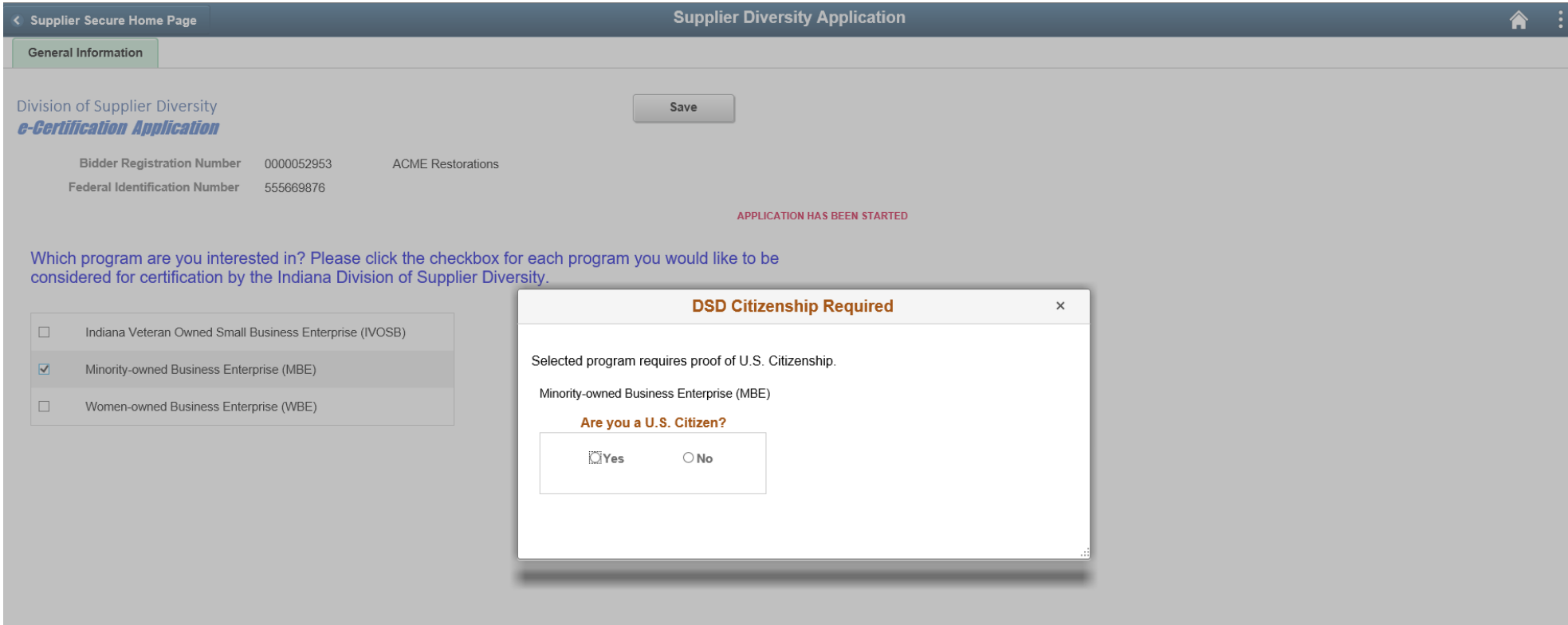

# Reciprocity State – Select from available states using magnifying glass

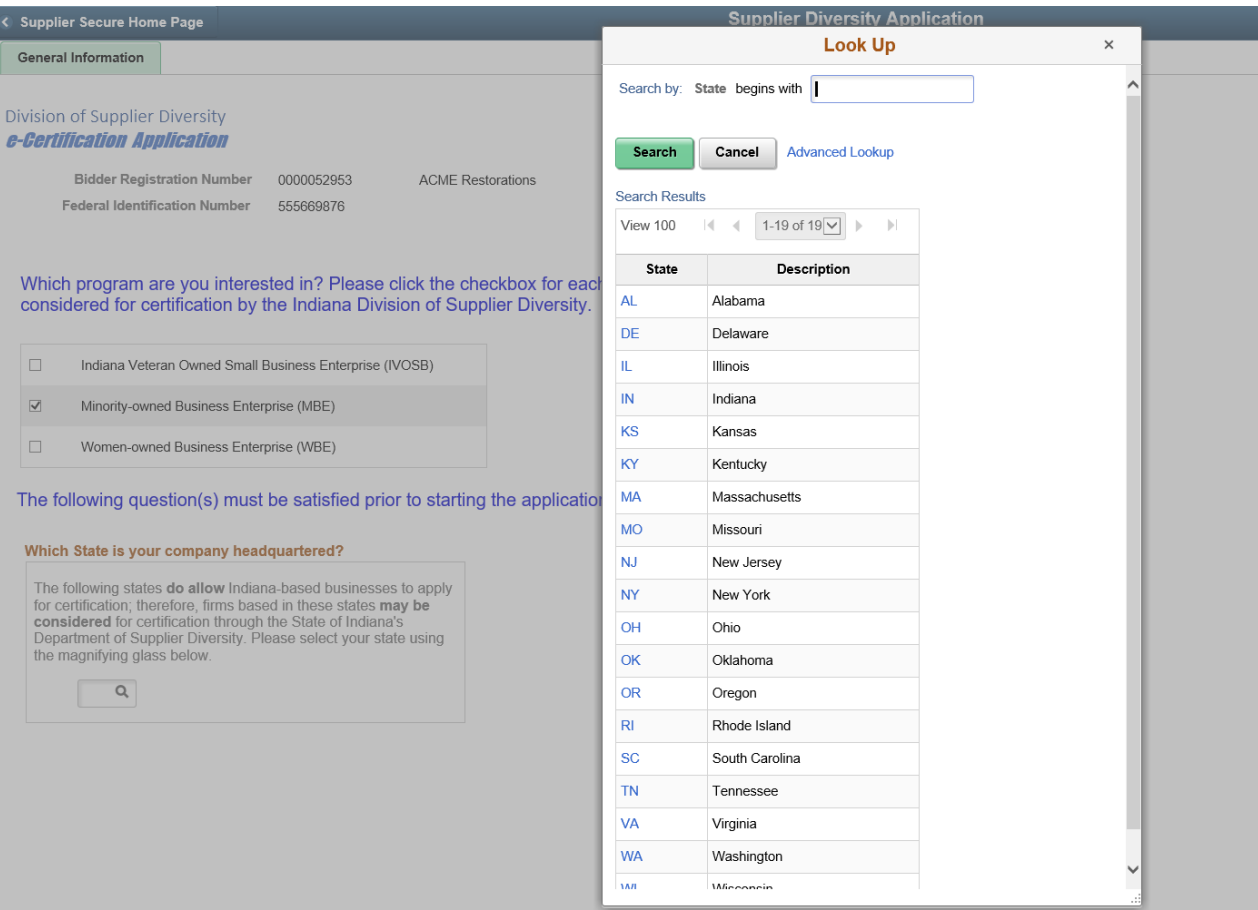

#### Not-For Profit (Option No will open the application, option Yes, will ask following question)

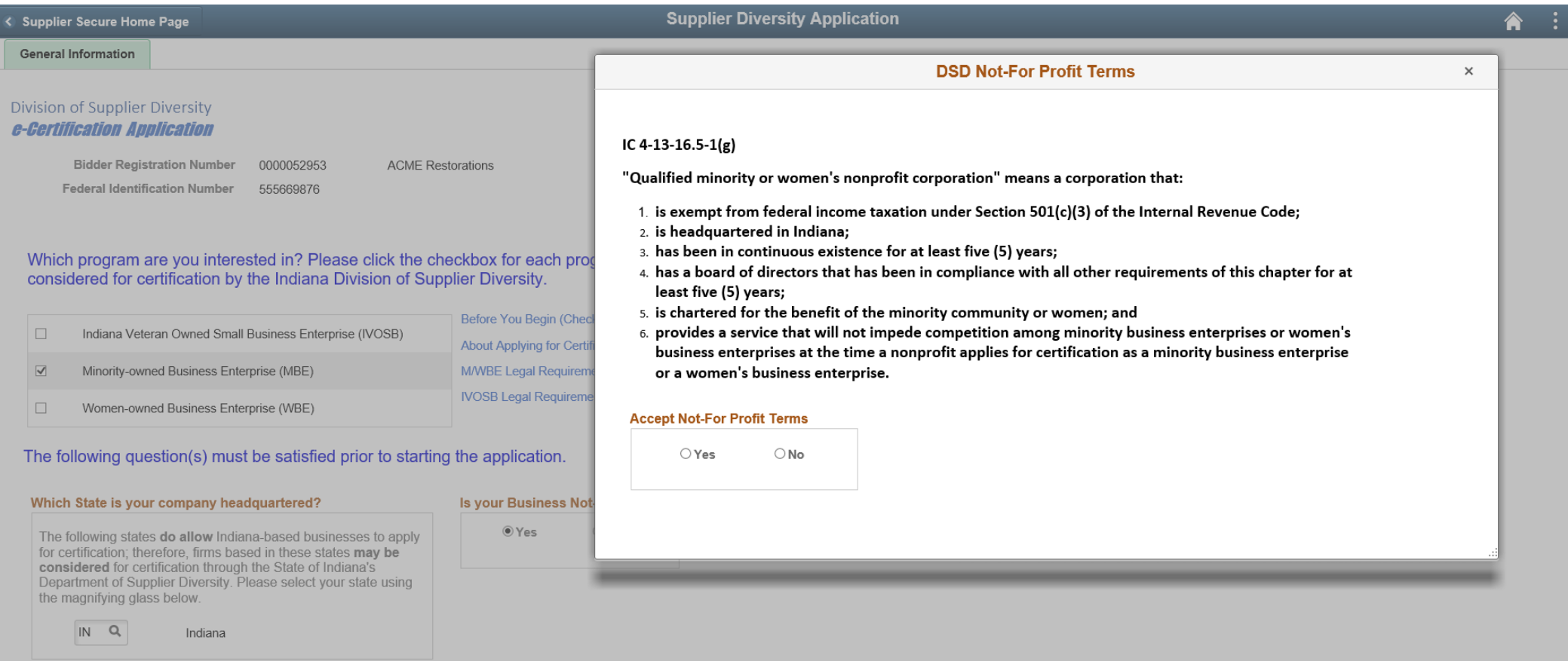

#### Not-For Profit – To continue the application, Terms must be accepted. Answering No will present the user with the following options.

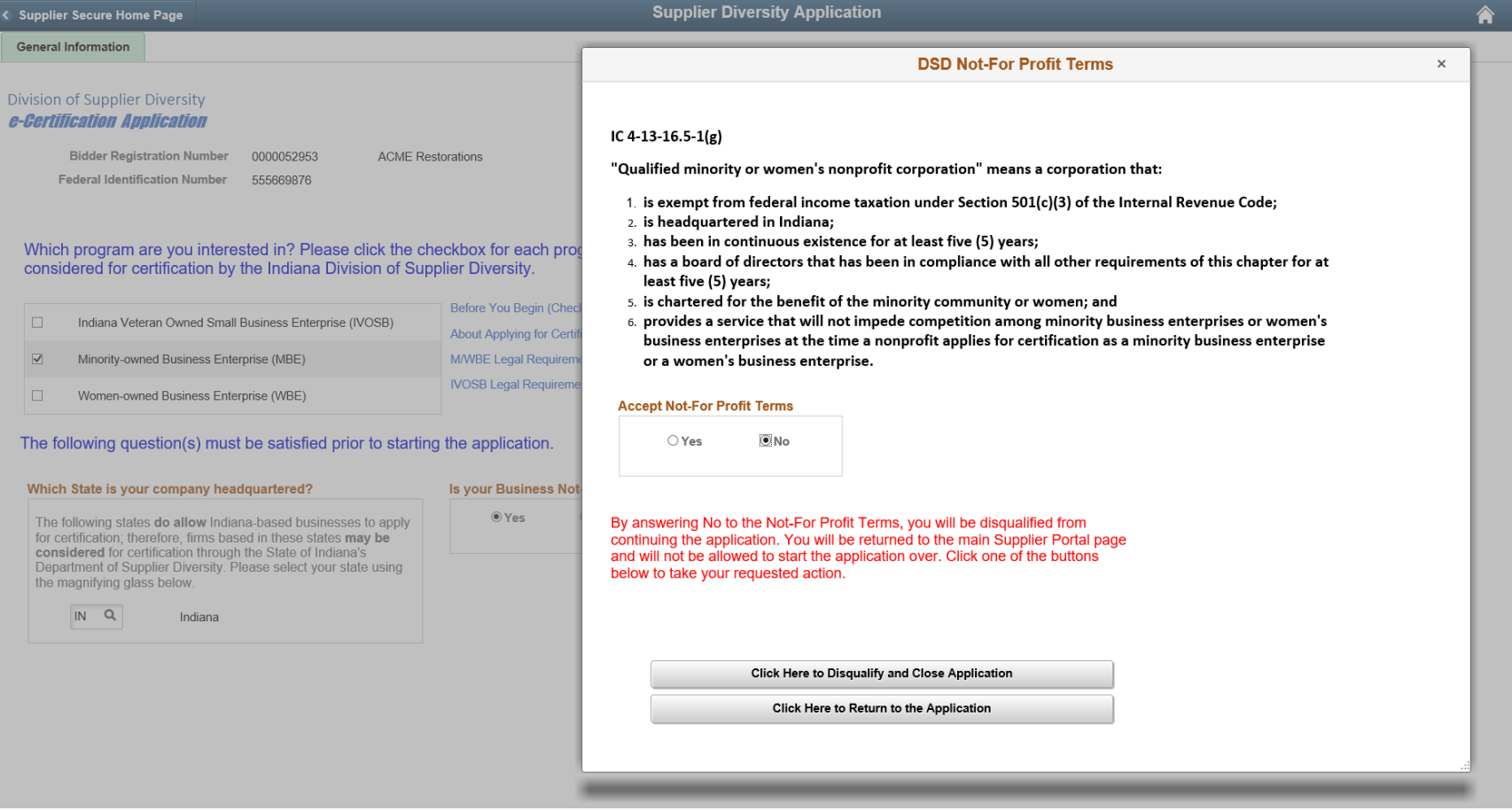

#### Not-For Profit Terms - User can opt to disqualify completely, or return and answer Yes to the terms

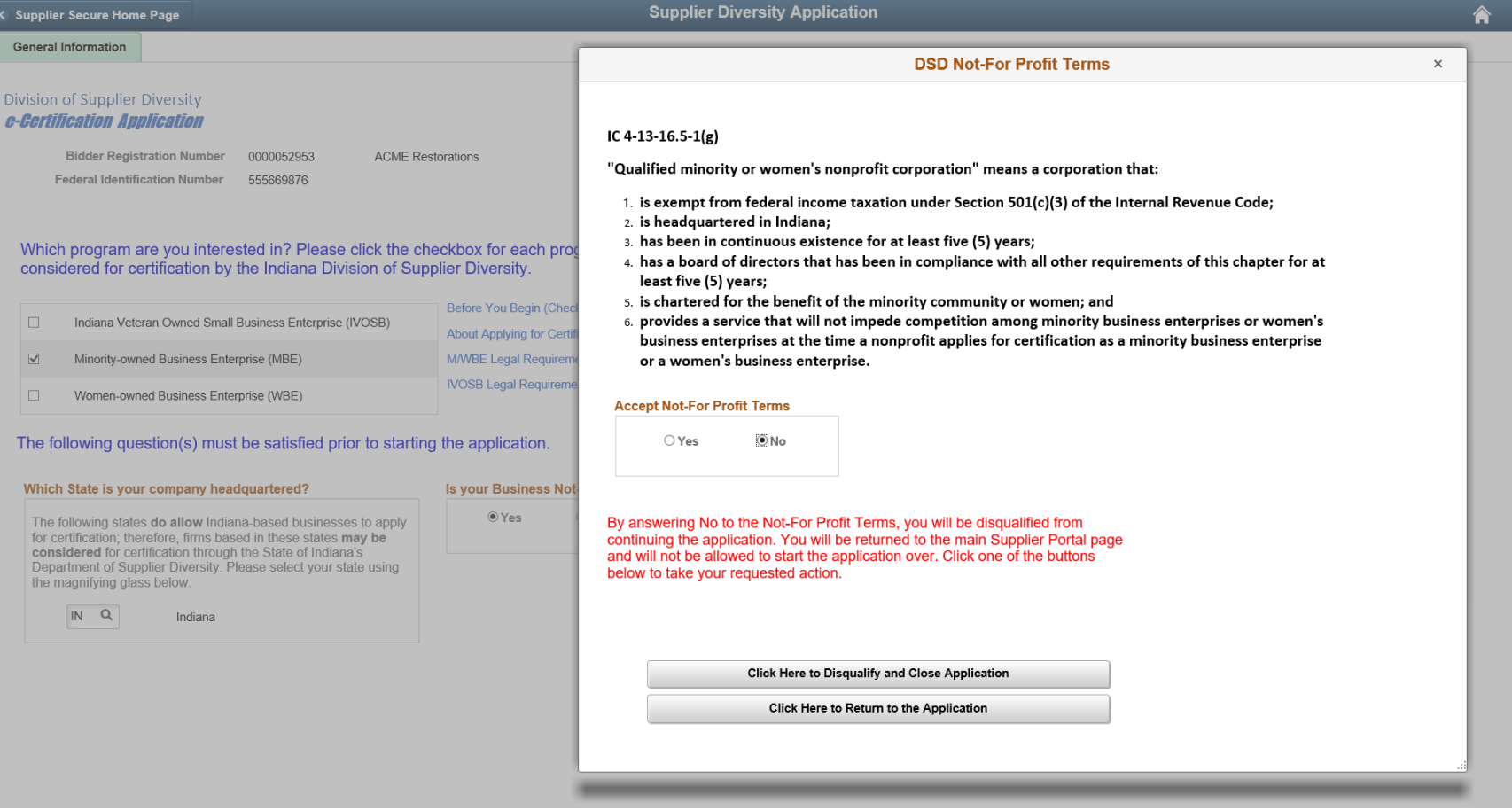

## Not-For Profit – Accepting Terms – The complete application will display.

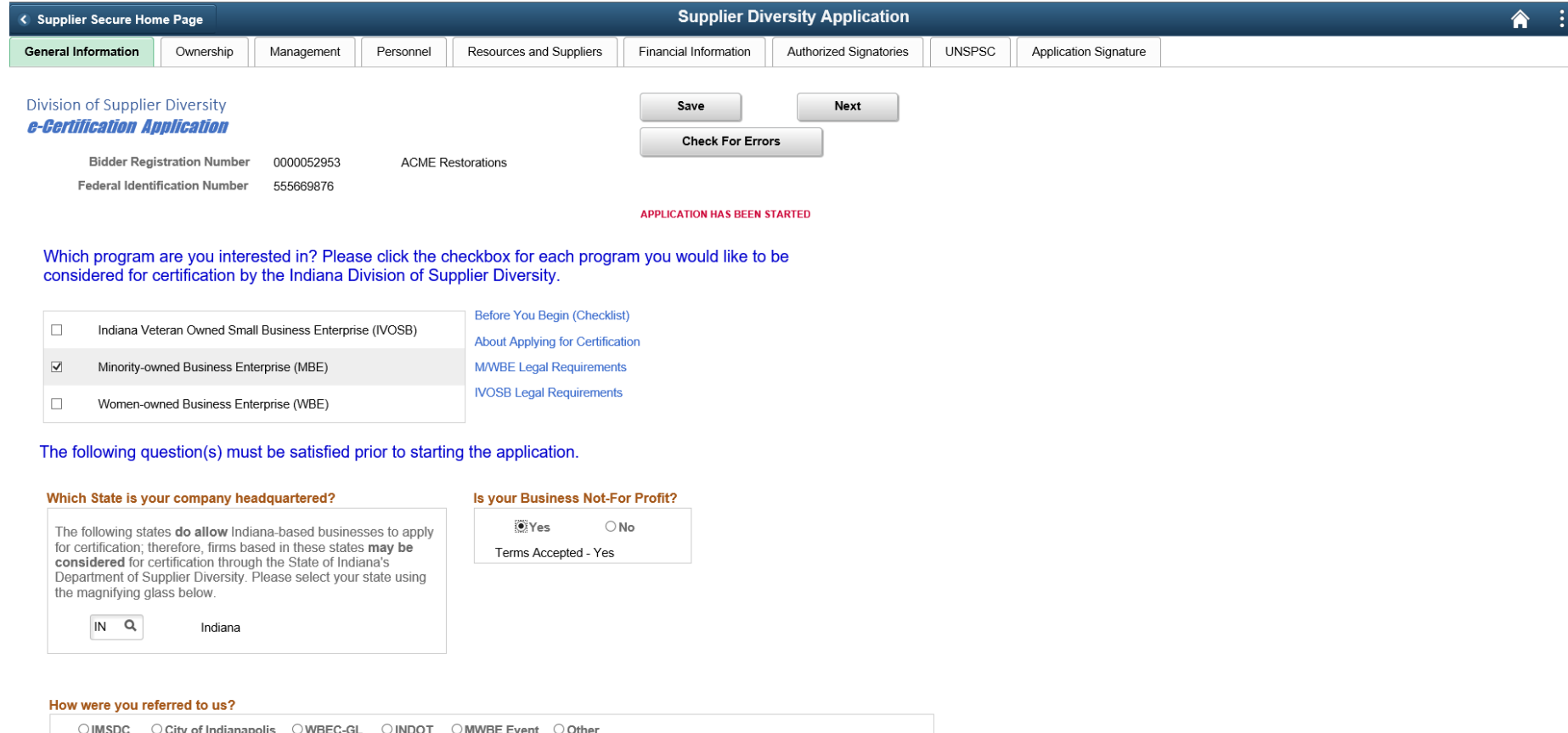

#### Application Navigation – Save and Check for Errors

There are multiples ways to move through the application sections. Each section of the application has a Tab at the top of the page that can be clicked to go directly to that section. There are Prev and Next buttons that can be used to move back and forth between sections. There are also hyperlinks at the bottom of each page that will take you directly to each section. The application can be saved, and should be frequently. Click the Save button. The Check For Errors button can be clicked anytime while completing the application. Application FAQs – Click this hyperlink to find Frequently Ask Questions and the corresponding answers.

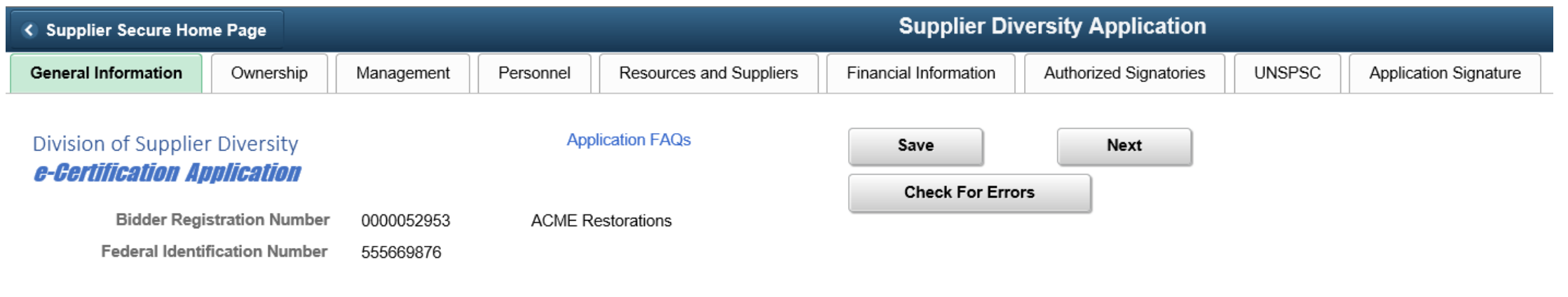

# Check For Errors

This button can be clicked anytime. It will display all missing required information in each section. The application cannot be submitted and sent to DSD without correcting all errors.

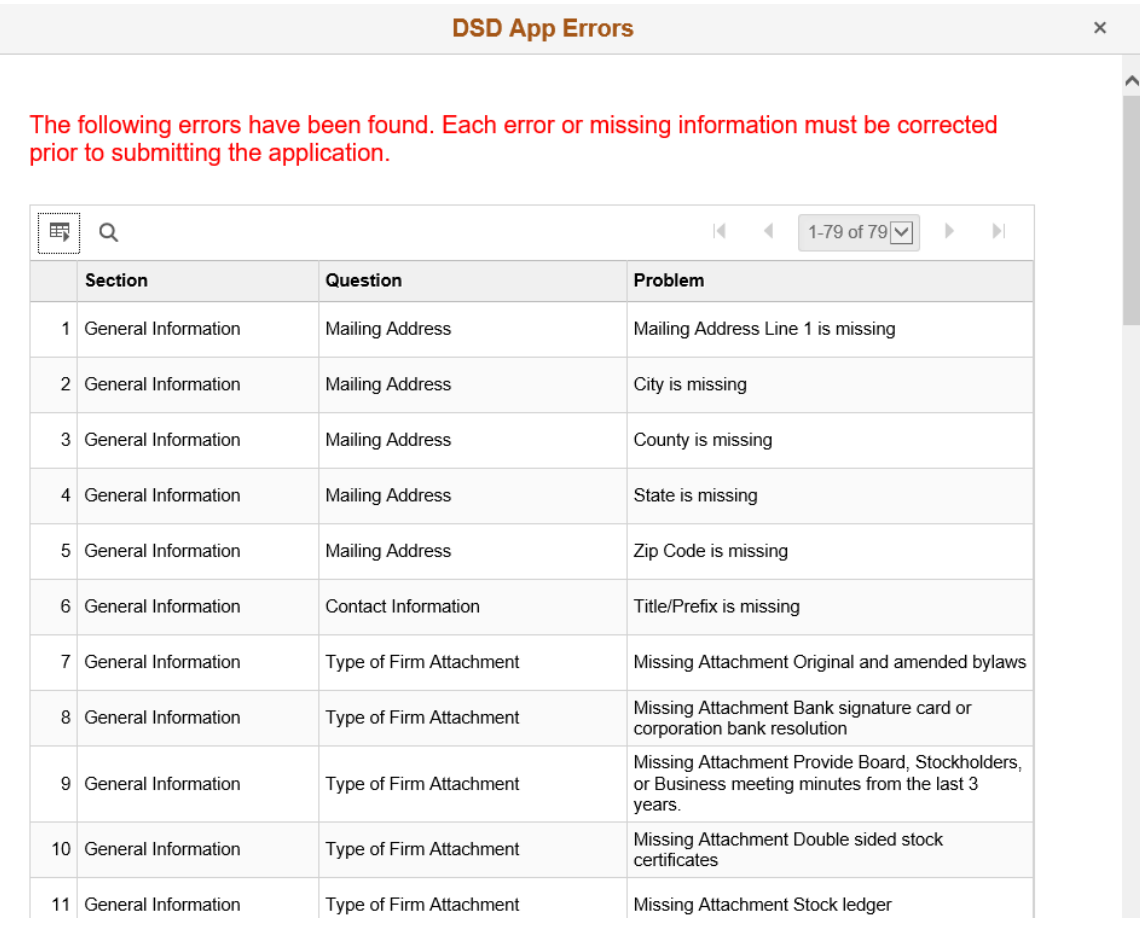

# Application FAQs

The Application FAQs hyperlink will provide a list of frequently asked questions and answers. This list will can be added to via the MBE Administration pages

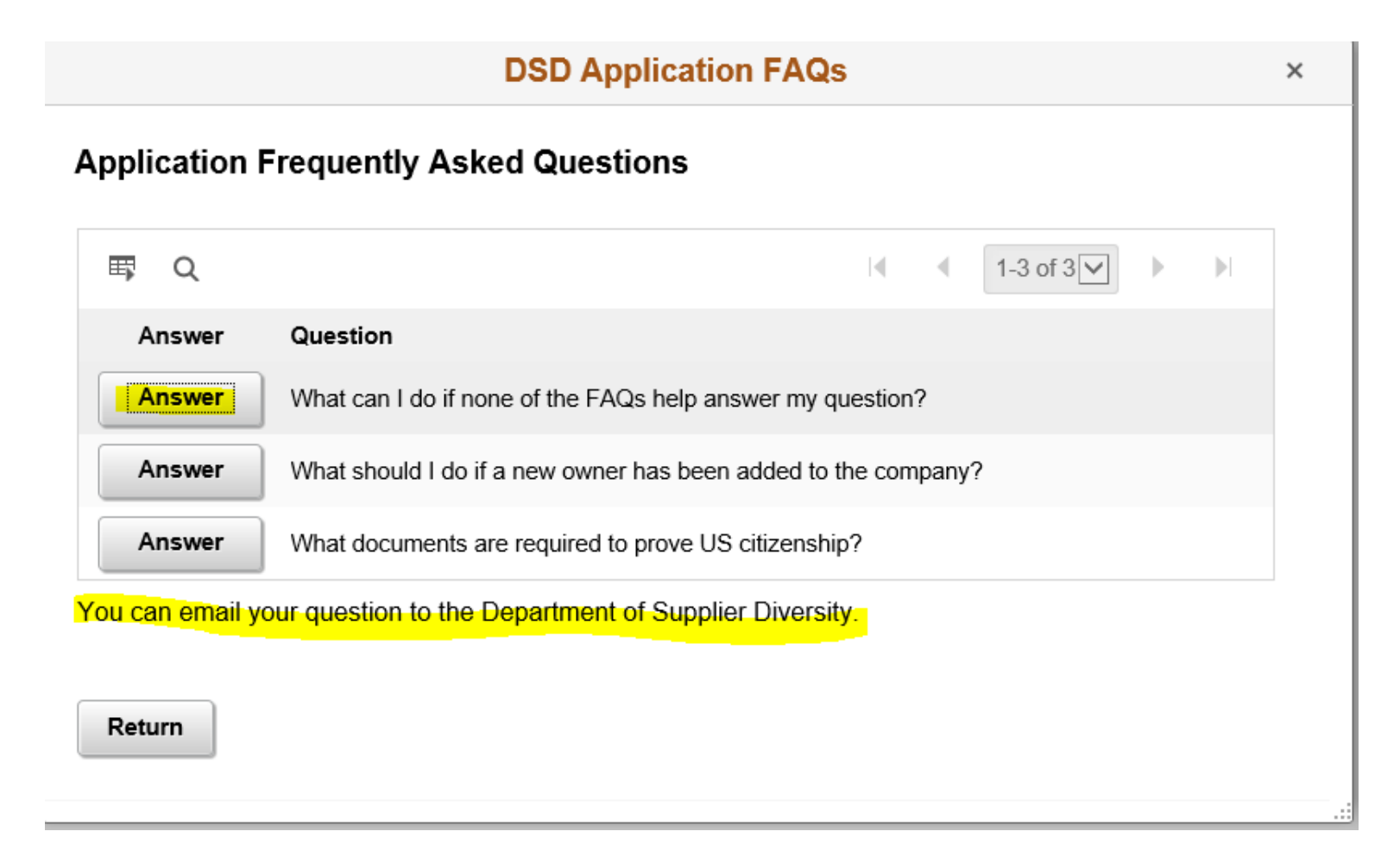

#### General Information (Continued) Company Name, Address, and Contact are copied in from the Bidder Registration.

#### **Company Name and Address**

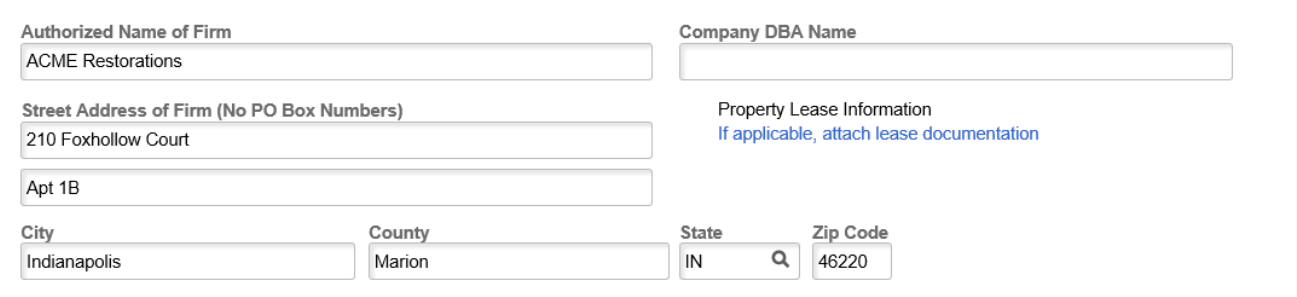

#### **Mailing Address the Same?**

Yes  $\bigcirc$  No  $\bigcirc$ 

#### **Primary Contact (may not be owner)**

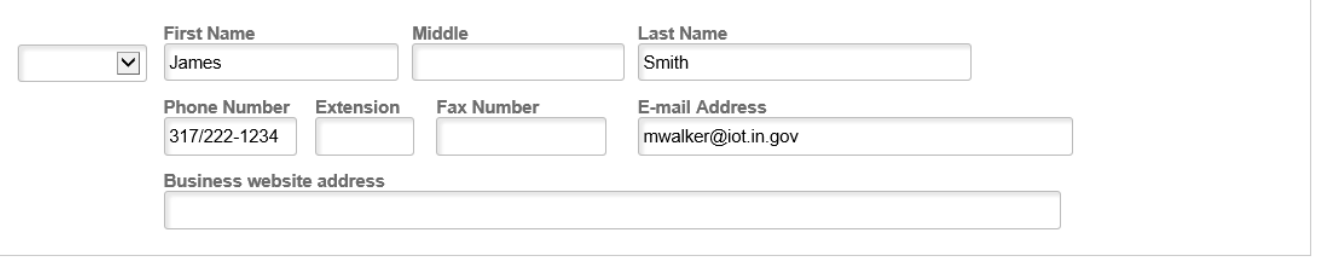

Mailing Address the Same? Answering No will require entry of a mailing address. This question must be answered Yes or No

#### **Company Name and Address**

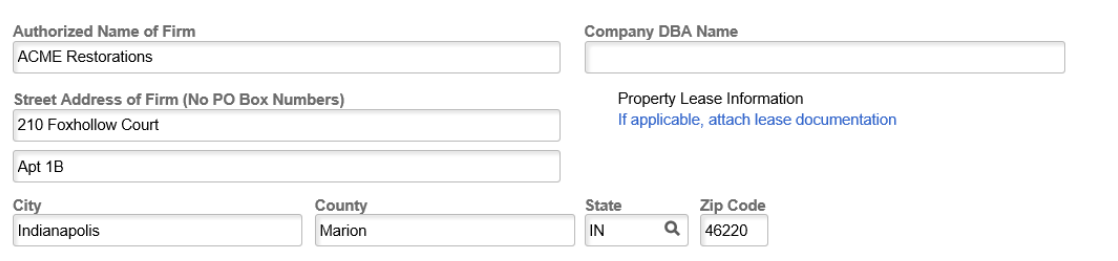

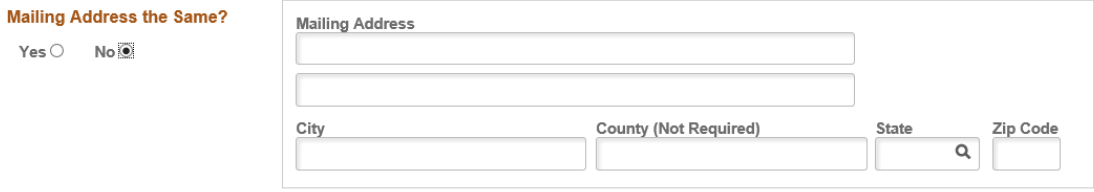

#### **Primary Contact (may not be owner)**

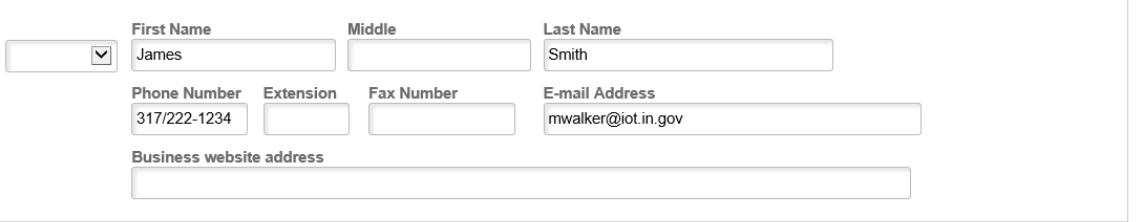

#### General Information (Continued) Type of Firm

Specific attachments will be required based on the type of firm selected. Click the Add Attachments hyperlink to upload electronic documentation for each required section. Full-time workforce, Date business established, and Date owner purchased majority of firm are also required.

#### **Type of Firm**

CORP Q Corporation

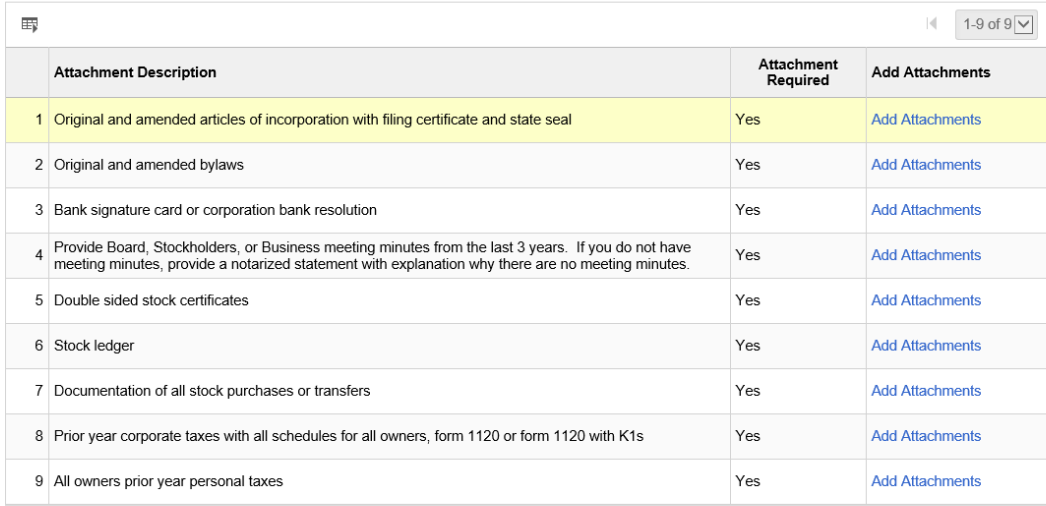

 $\boxed{12}$ 

Total number of the firm's annual full-time work force? Date business was established

Date current owner(s) purchased the majority ownership of the firm

曲

# Attachments – All sections of the application.

Attachment links are indicated by a blue hyperlink. This is true throughout the entire application and will function in the following manner.

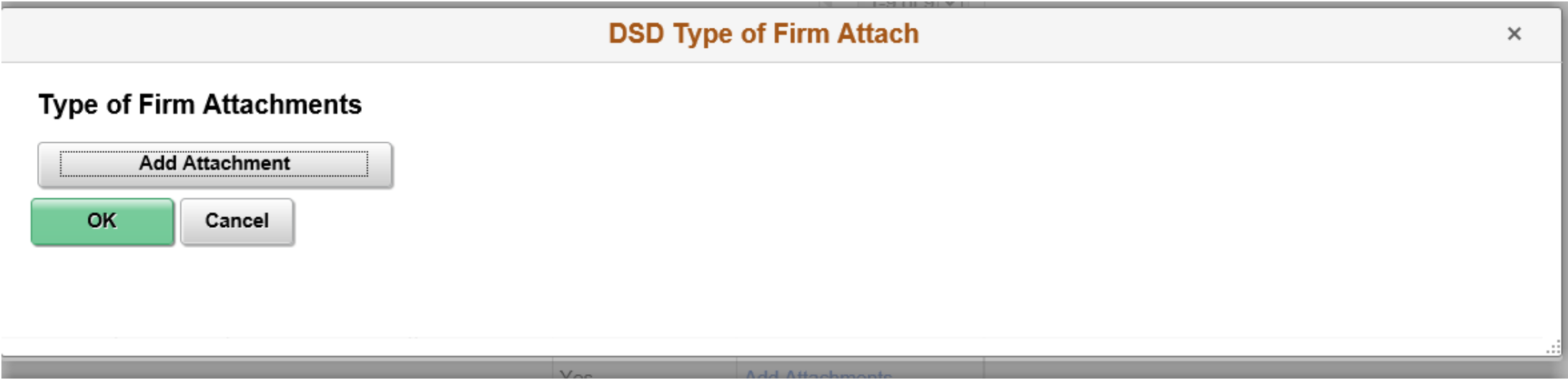

After clicking on the Add Attachment button, a dialogue box will display allowing the user to browse to a file folder on their computer in order to select the file they wish to attach. Click Browse button.

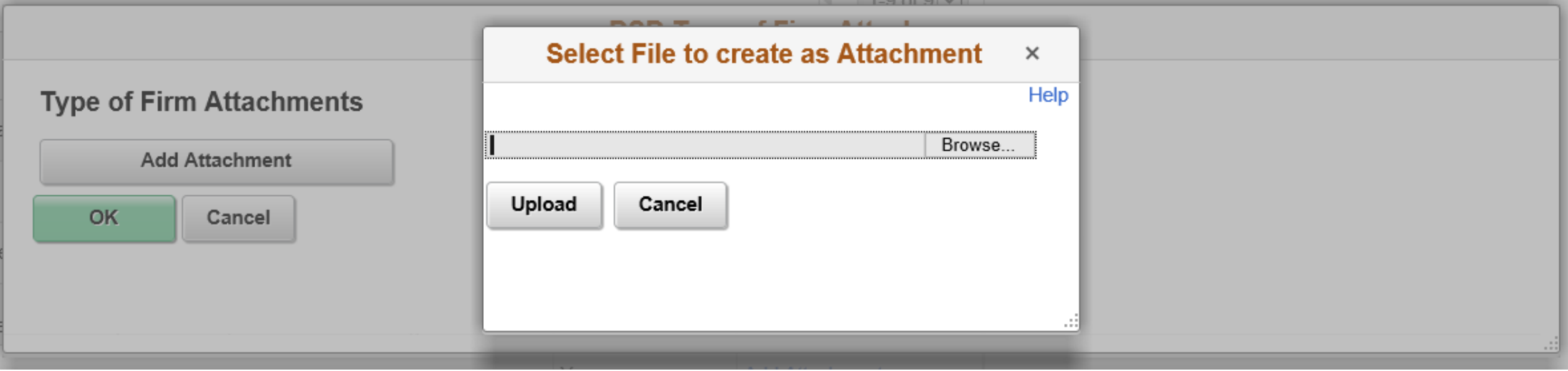

Click file name, then click Open.

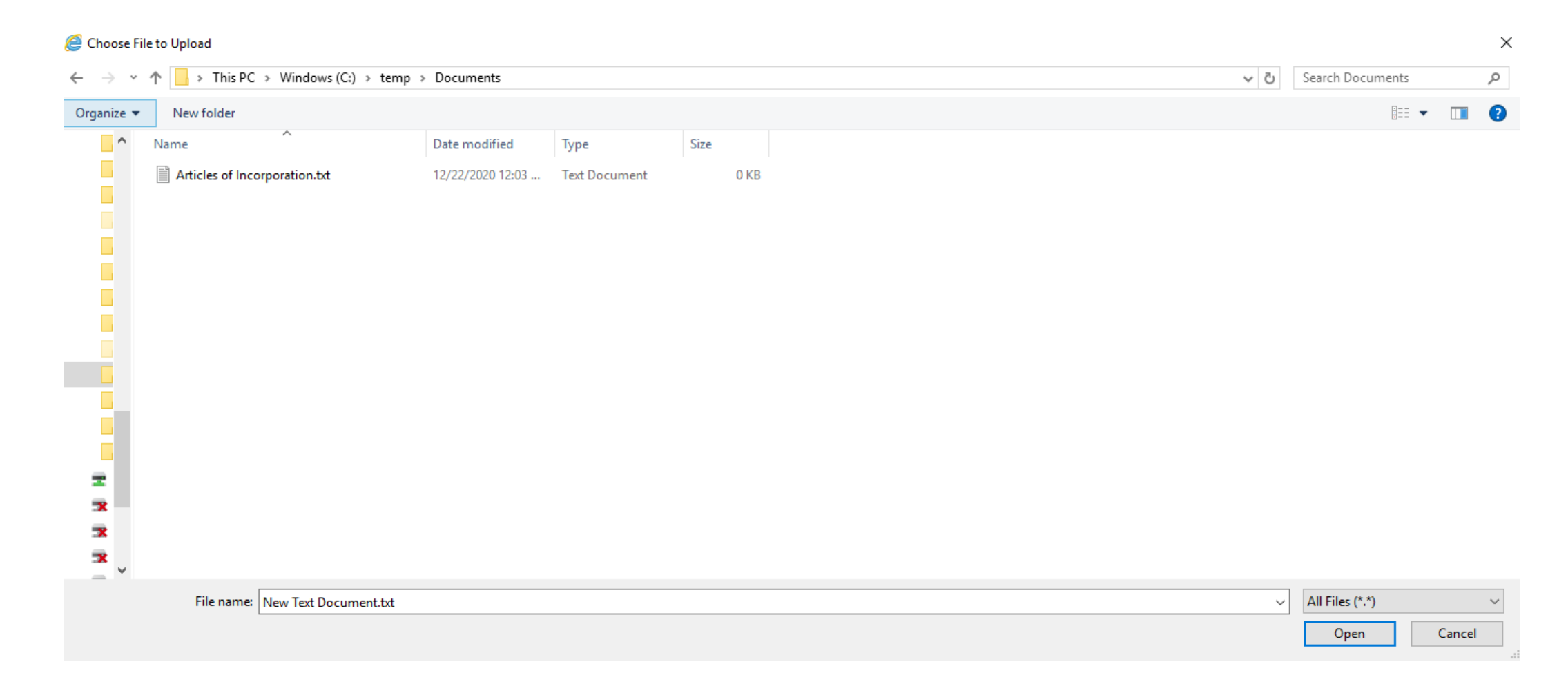

Click the Upload button.

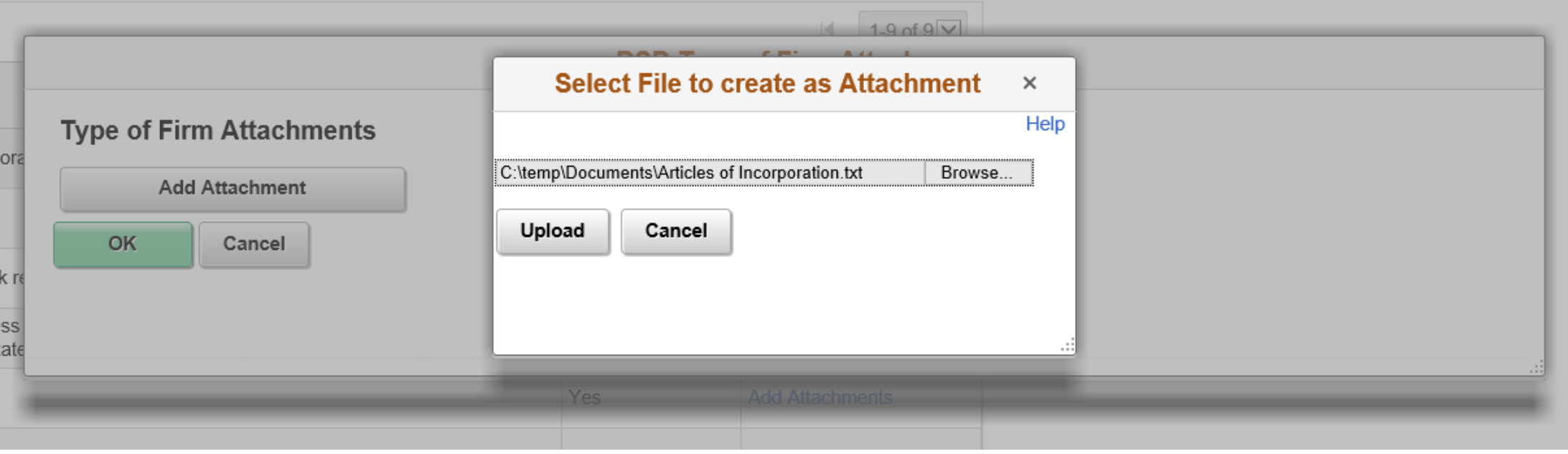

An Attachment Description (Optional) can be entered. Click OK to complete the attachment process.

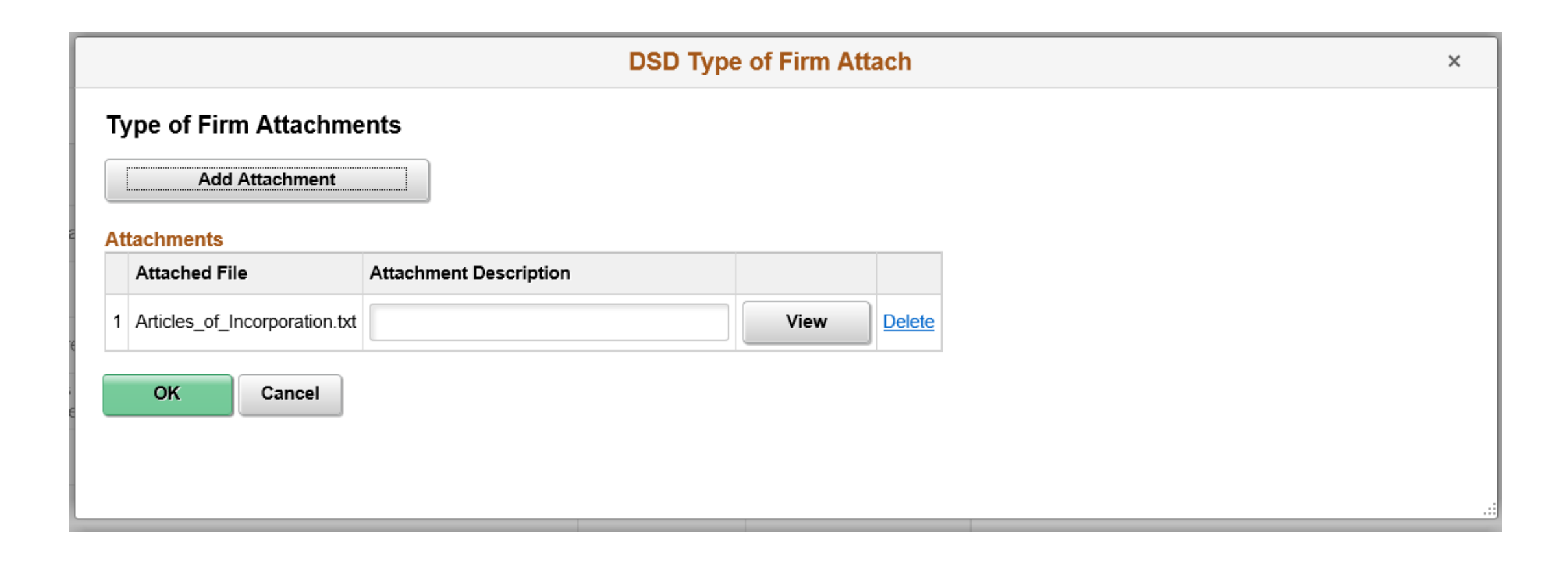

Once the attachment is upload, the blue attachment hyperlink label will be changed to Add/View Attachments along with a counter in parenthesis indicating how many attachments have been uploaded.

#### **Type of Firm**

CORP Q Corporation

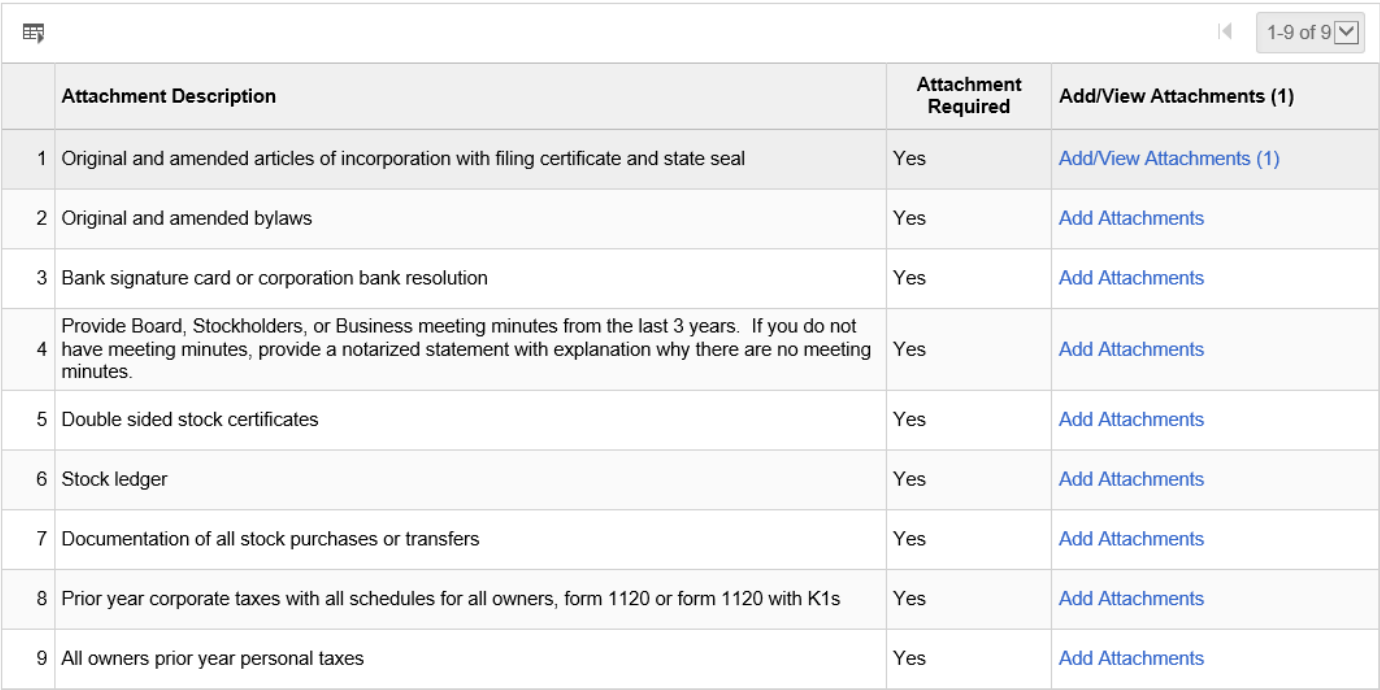

Has your company applied for certification in the past? Answering Yes will prompt for Company Name and Date Applied (Add as many as necessary using the Add hyperlink.

#### Has your company applied for certification in the past?

 $\bigcirc$  No O Yes

#### List the names that have been used previously

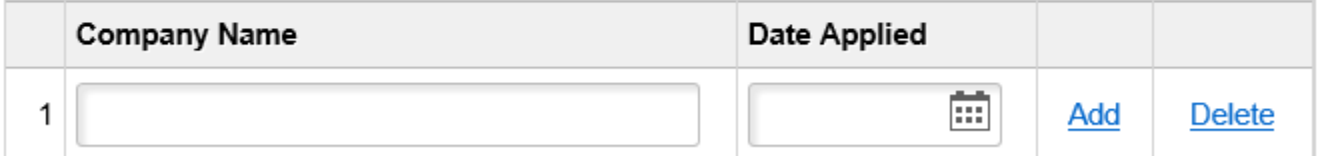

Is this firm currently certified as a DBE, MBE, WBE, or Veteran by any other federal, state (other than Indiana), or local agency? Answering Yes will require user to upload electronic copies of those current certifications.

> Is this firm currently certified as a DBE, MBE, WBE, or Veteran by any other federal, state (other than Indiana), or local agency?

 $\bigcirc$  No **⊙** Yes

Attach copy of current certifications (Required)

Are you an out of state (not Indiana) firm? Answering Yes will require Out of State certifications be attached and also be prompted to answer on-site visit question.

Are you an out of state (not Indiana) firm?

 $\bigcirc$  No  $\odot$  Yes

Attach Out of State Certifications (Required)

Has this firm's home state conducted an on-site visit within the last 3 years?

 $OYes$  $\bigcirc$  No

Has the firm's home state conducted an on-site visit within the last 3 years? Answering No will prompt for a Reason On-Site Visit Not Performed

Are you an out of state (not Indiana) firm?

 $\bigcirc$  No ⊙ Yes

Attach Out of State Certifications (Required)

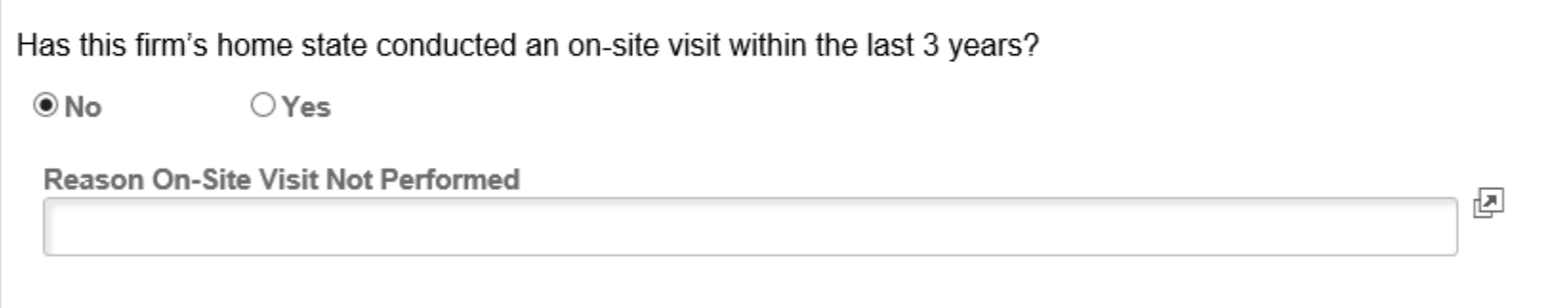

Has the firm's home state conducted an on-site visit within the last 3 years? Answering Yes will prompt for Date of Visit (If Known)

Are you an out of state (not Indiana) firm?

 $\bigcirc$  No ⊕ Yes

Attach Out of State Certifications (Required)

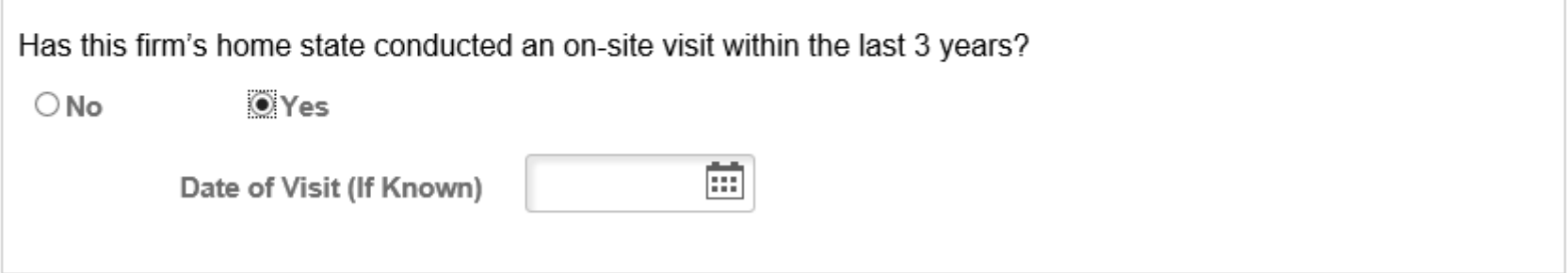

Veteran Only – Is your principal place of business in the State of Indiana? Answering No will require answering number of Indiana Employees 25 IAC 9-2-1(14)

Is your principal place of business in the State of Indiana?

 $\odot$  No O Yes

Number of Indiana Employees 25 IAC 9-2-1(14)

#### Ownership

Enter all owners of the business. Click Add to add additional owners. Attachments are required for each owner. Click the Attach Resume, Driver's License, Birth Certificate to upload the necessary documents. If selecting Ethnic Group of Other, please Attach Supporting Documents (Not Required).

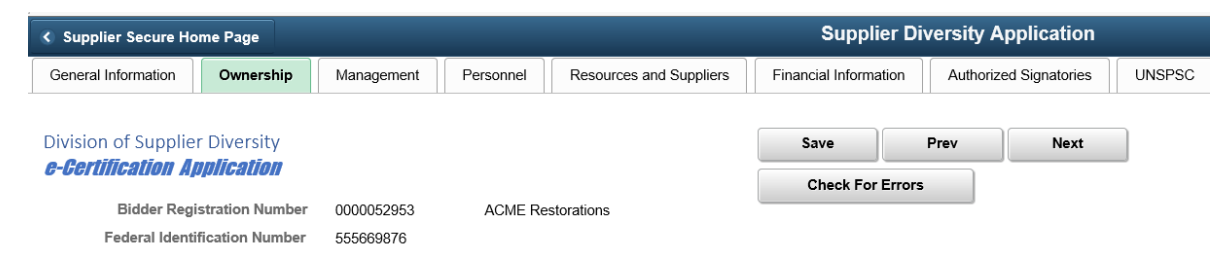

#### Identify all individuals and list their cash, equipment and/or real estate investments in the firm.

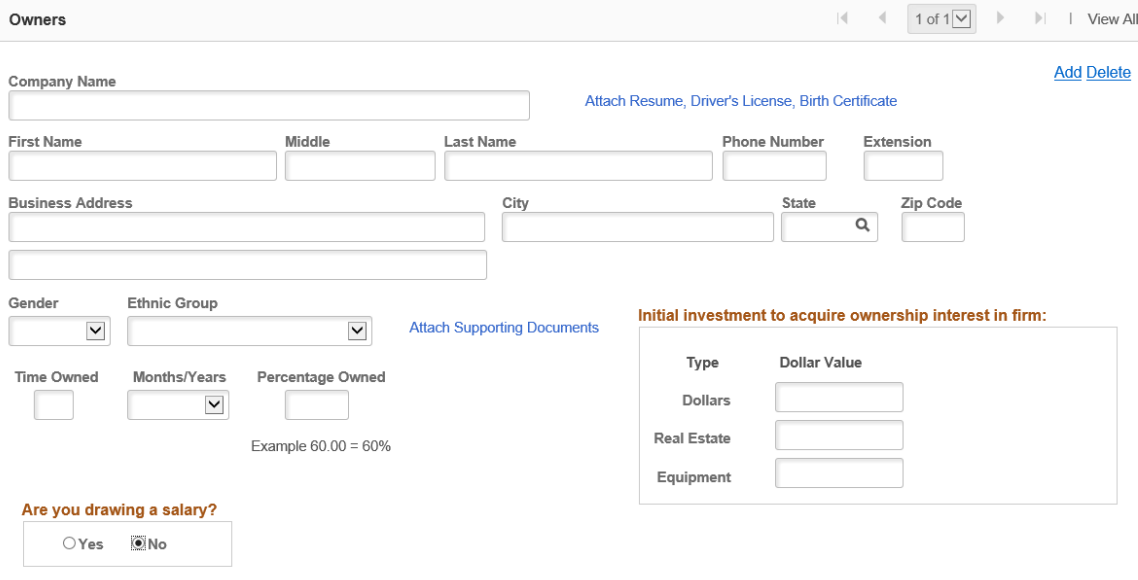

# Ownership (Continued)

Initial investment to acquire ownership interest in firm. This section is not required. However, if any amount is entered, that Type will require documentation be attached.

#### Initial investment to acquire ownership interest in firm:

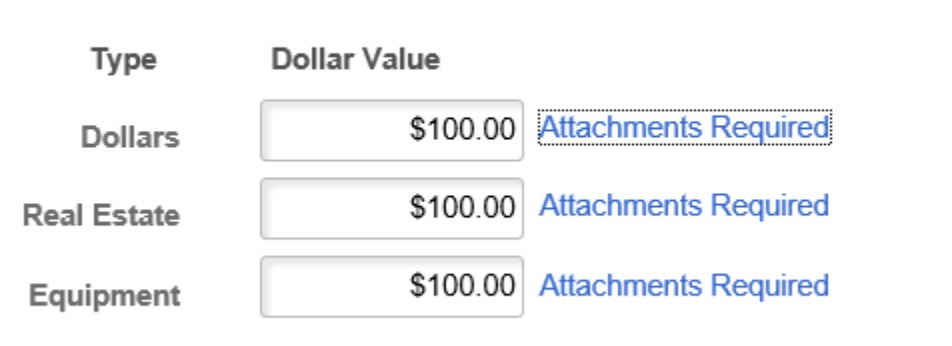

## Ownership (Continued)

Are you drawing a salary? Answering Yes will prompt for an Annual Salary to be entered.

Are you drawing a salary?

Please enter annual salary

O Yes  $\bigcirc$  No

#### Ownership (Continued)

Veteran Only – Are you a veteran as defined by IC 5-22-14-3.2? Answering Yes to this question will require selecting the Branch of Service and entering the Dates of Service. Also, a DD214, NGB-22, or NGB-23 will be a required attachment.

#### Are you a veteran as defined by IC 5-22-14-3.2?

 $\circ$   $V_{ac}$  $\bigcap$  Me

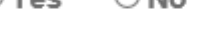

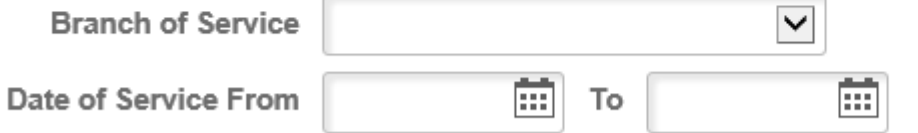

Attach DD214, NGB-22 or NGB-23

#### Management

Identify all officers, board of directors, and management. Click the Add hyperlink to add additional lines. If entering an individual that was previously entered as an Owner, click the checkbox indicating so. If multiple owners have been entered, a selection box will display allowing the user to select which owner. If just one previously entered owner exists, that owner will auto-populate the name.

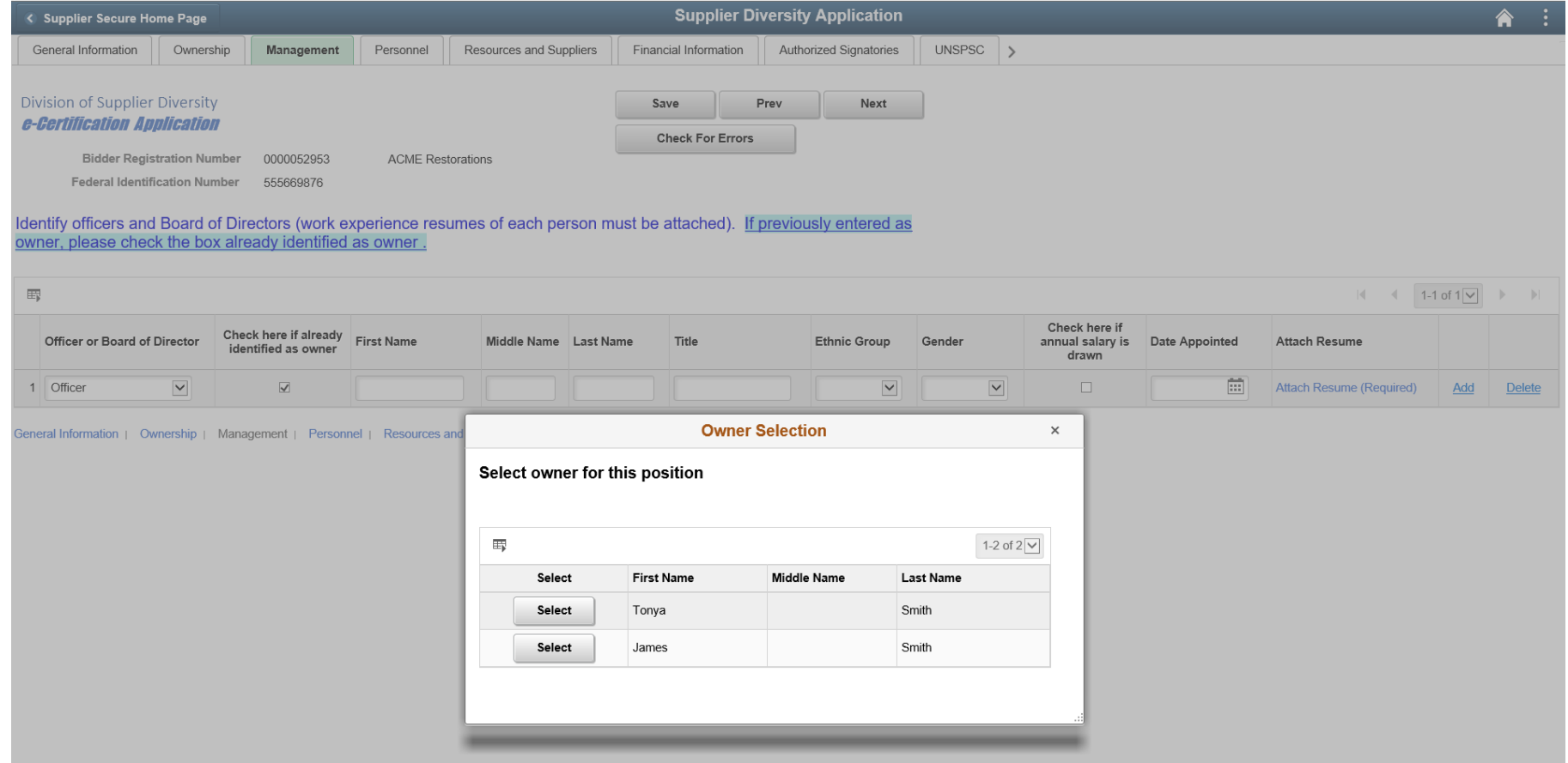

# Management (Continued)

Selecting a previously entered owner will auto-populate the management line. All that remains required will be the Title and Date Appointed.

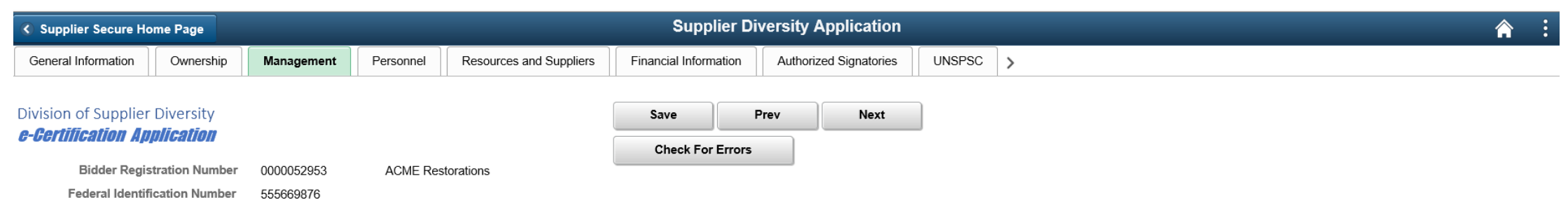

Identify officers and Board of Directors (work experience resumes of each person must be attached). If previously entered as owner, please check the box already identified as owner

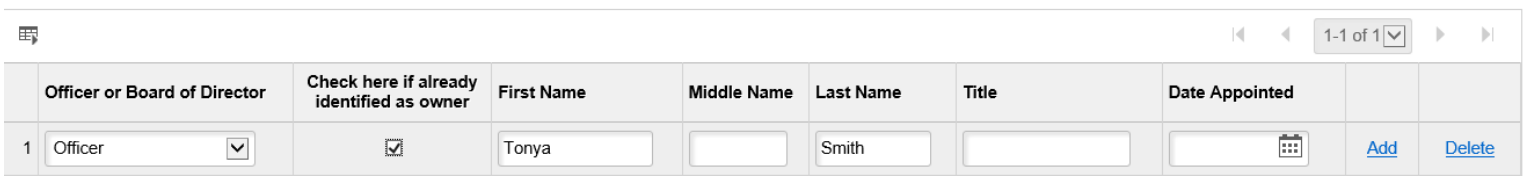

General Information | Ownership | Management | Personnel | Resources and Suppliers | Financial Information | Authorized Signatories | UNSPSC | Application Signature

# Management (Continued)

If a non-owner is entered, all information will be required. Checking if salary is drawn, you must also enter an annual salary amount.

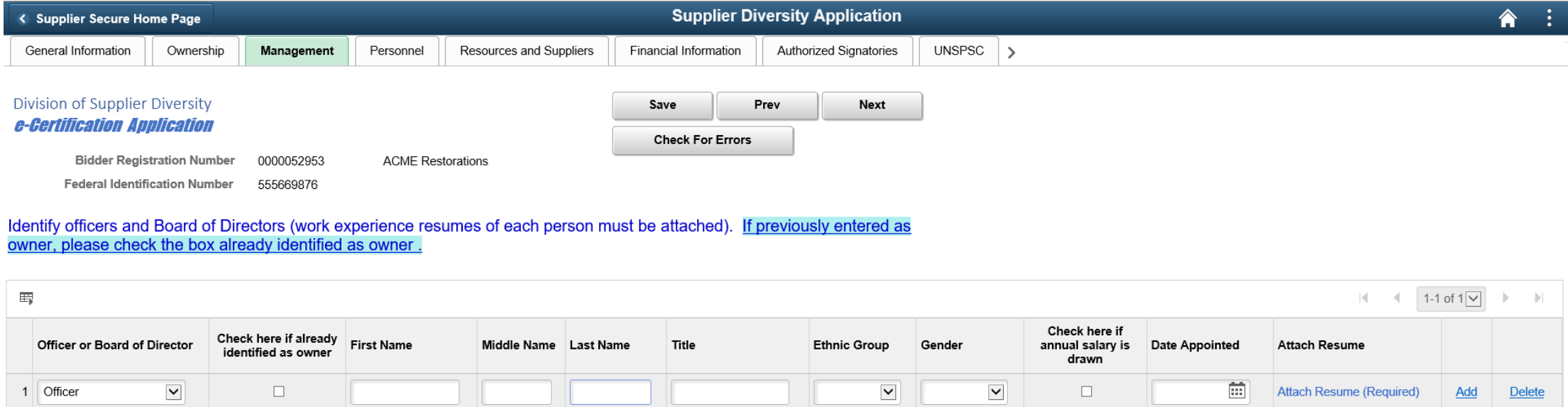

General Information | Ownership | Management | Personnel | Resources and Suppliers | Financial Information | Authorized Signatories | UNSPSC | Application Signature

#### Personnel

This section has 9 separate required areas. Multiple individuals can be added for each area using the Add Another Person hyperlink. As with the Management Section, use the Identified Owner checkbox to select the owner that fills each of the separate areas. If entering a new individual (not previously identified as owner), First Name, Last Name, Title, Gender, and Ethnic Group will be required. A resume of this individual will also be required – using the Attach Personnel Resume hyperlink.

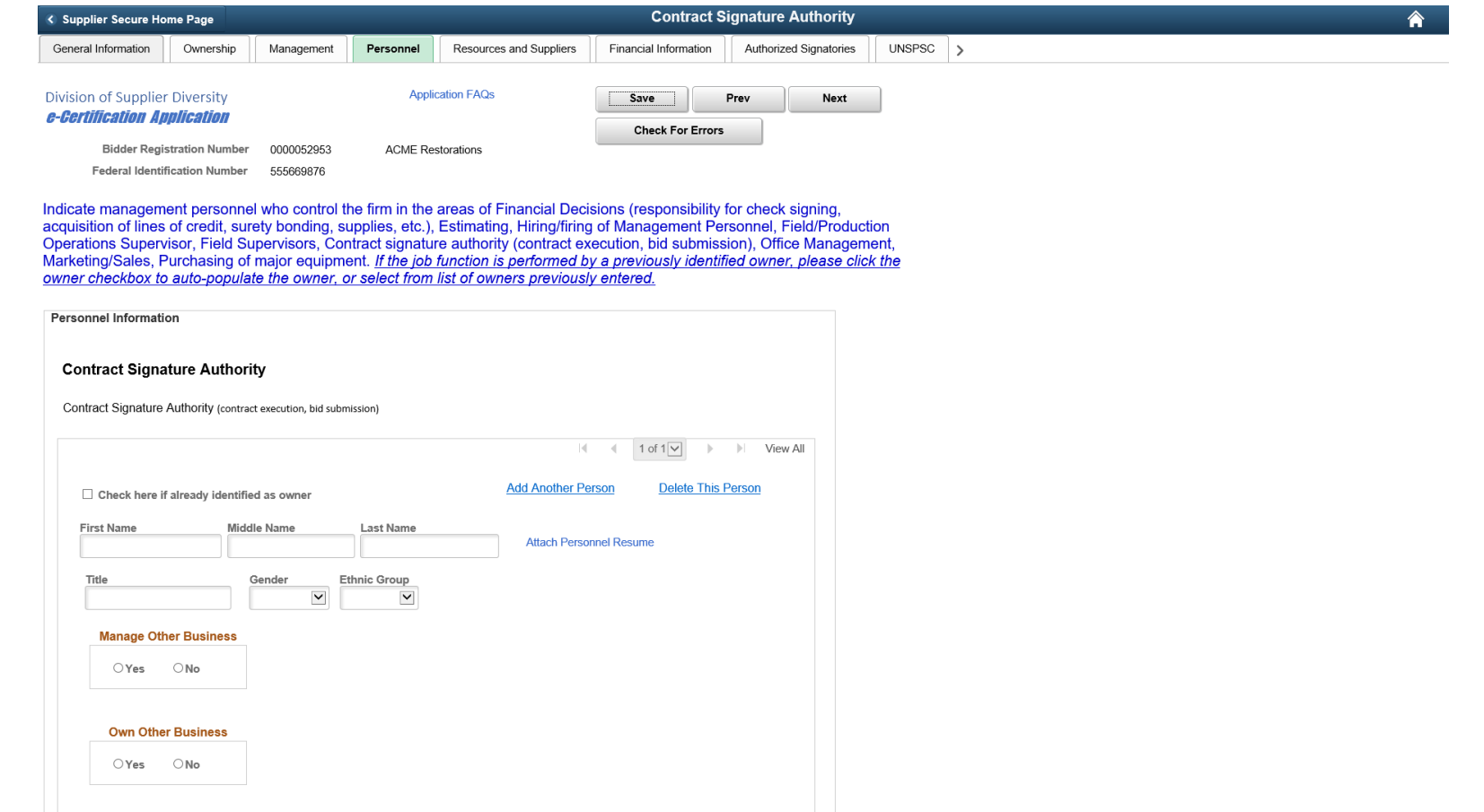

# Personnel (Continued)

Manage Other Business – Answer Yes to this question will require Title, Business Name, and Function performed.

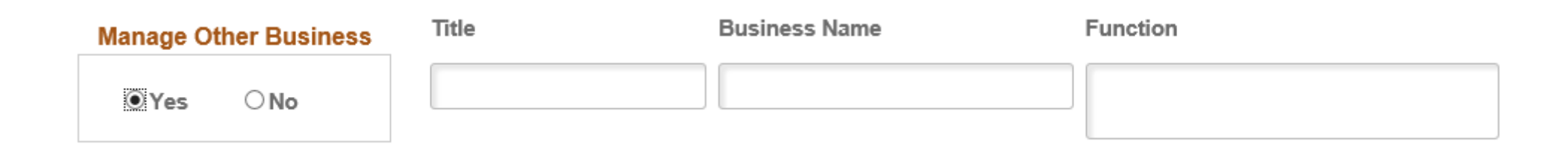

## Personnel (Continued)

Own Other Business – Answering Yes to this question will require Business Name and Business Relationship

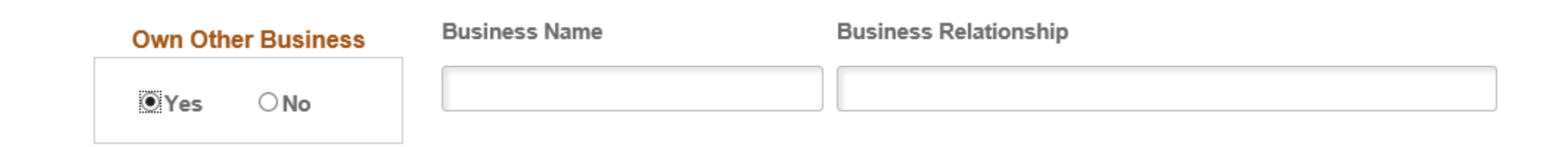

### Resources and Suppliers

If applicable, identify Attorneys and Principal Suppliers, along with the Materials or Equipment supplied to the company by the Principal Suppliers. Multiple entries for each section can be added using the Add hyperlink.

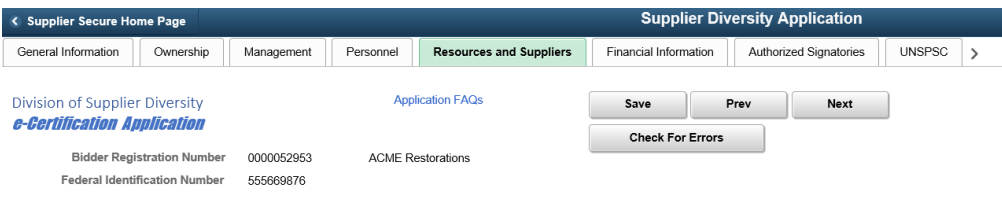

#### If applicable, identify persons or firms who provide the Attorney or Principal Supplier services

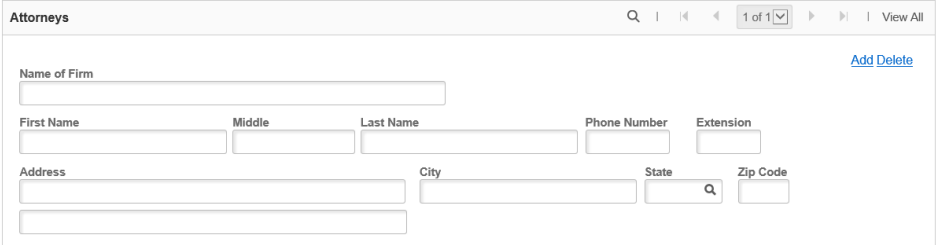

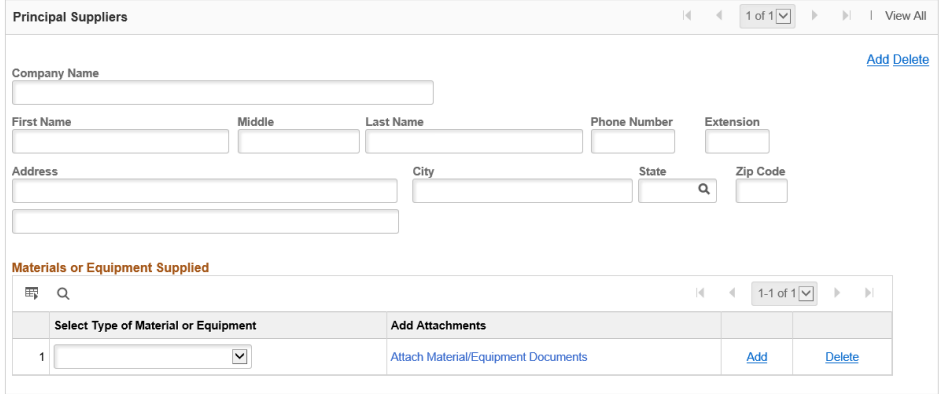

### Financial Information

Various areas are required in this section. The first area is Banking Information, this is required information.

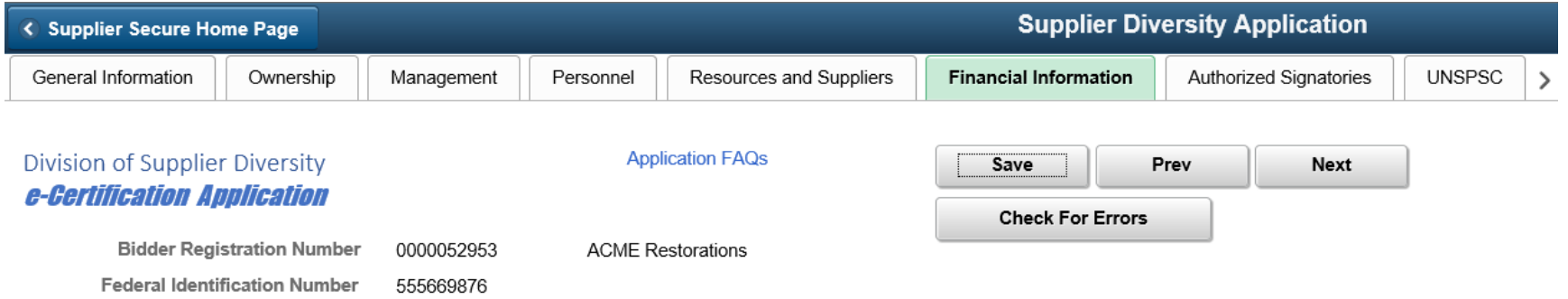

#### Provide the following banking information

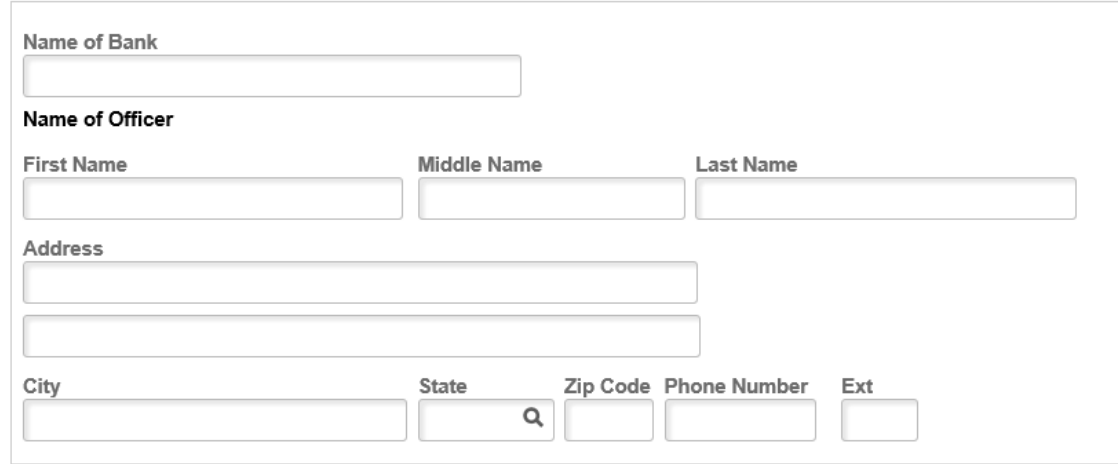

Bonding Capacity – This question must be answered. If answering Yes, Agent or Broker information must be entered.

**Does Your Company Have Bonding Capacity?** 

O Yes  $\bigcirc$  No

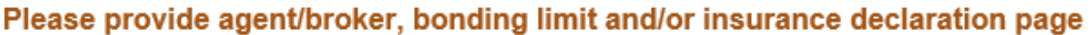

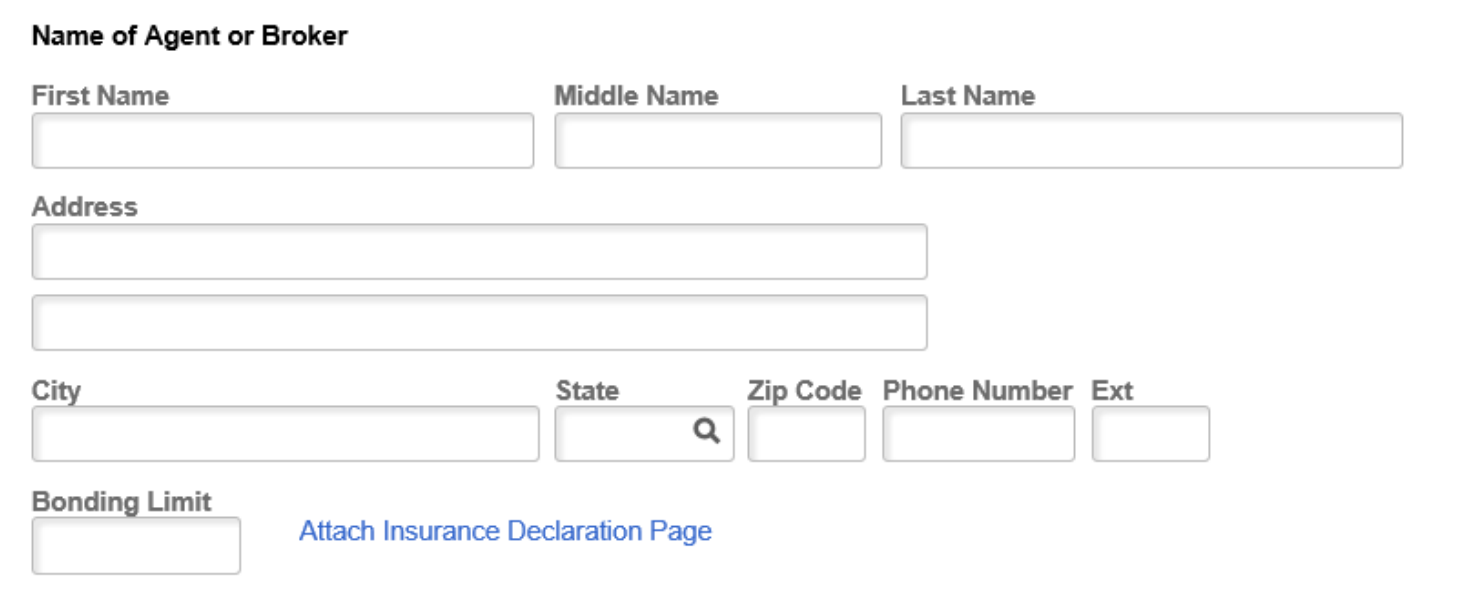

Year-end Balance Sheet - If applicable, use the Attach Year-end Balance Sheet hyperlink to upload those documents

> If applicable, provide copies of yearend balance sheet and profit and loss (income) statements for the last three (3) years, or if a new business, provide a current balance sheet, a projected profit and loss statement for the next twelve (12) month period and a projected balance sheet for the end of that period.

**Attach Year-end Balance Sheet** 

Outstanding loans – Question must be answered. If answering Yes, Loan Agreement information must be entered.

Does the company have outstanding loans?

O Yes  $\bigcirc$  No

Identify all sources, amount and purposes of money loaned to the firm, including name of person securing the loan, if other than owner. Attach copies of all loan agreements.

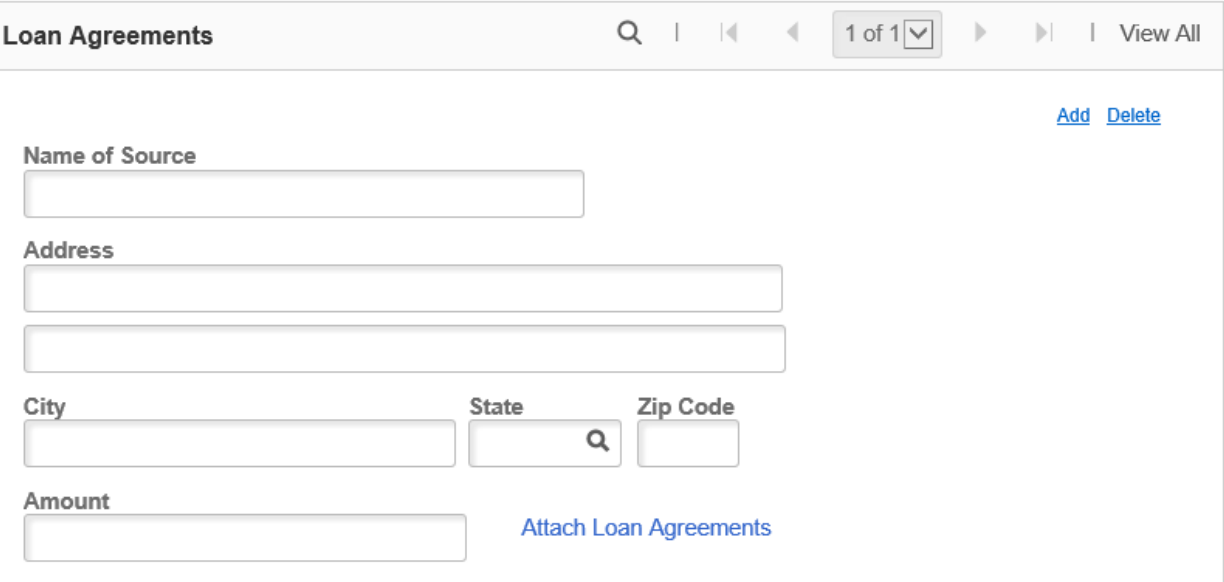

Professional Licenses – Question must be answered. Answering Yes will require Current License information along with uploading a copy of that license.

Does the company currently hold professional licenses?

O Yes  $\bigcirc$  No

Current licenses (e.g. contractor, engineer, architect, ICC, etc.)

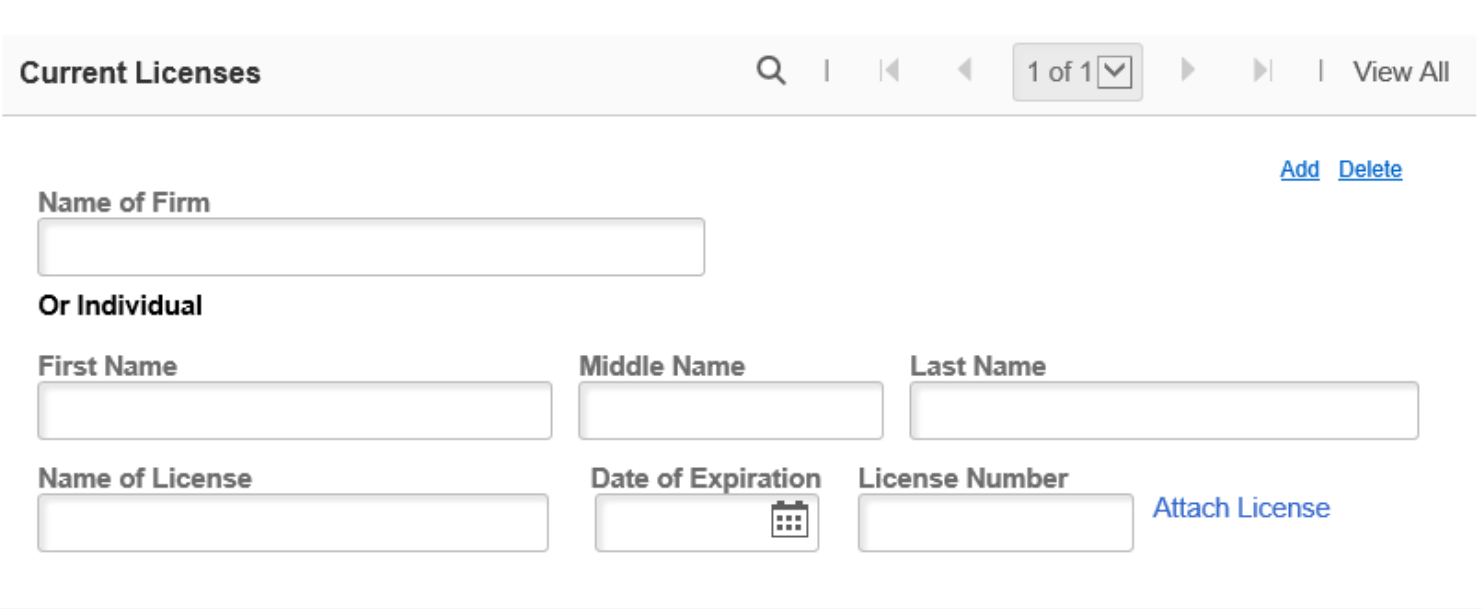

Denied/Decertified certifications – This question must be answered. When answering Yes, State, Name of Agency, Date, and an uploaded copy of the Denied Certificate must be attached.

#### Has this firm or any of its owners, Board of Directors, officers or management personnel been denied or decertified DBE, MBE, WBE or IVOSB certification before by any agency or any state?

⊙Yes  $\bigcirc$  No

#### Please complete below information for denied certifications

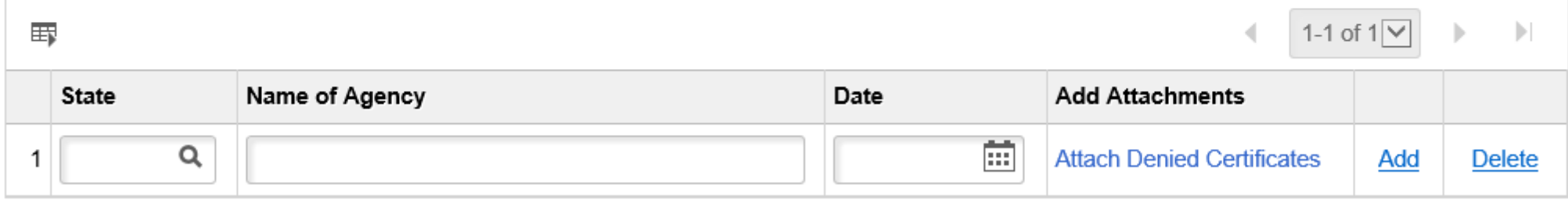

Gross Receipts for past 3 years – If applicable

If applicable, specify the gross receipts of the firm for the last three (3) years.

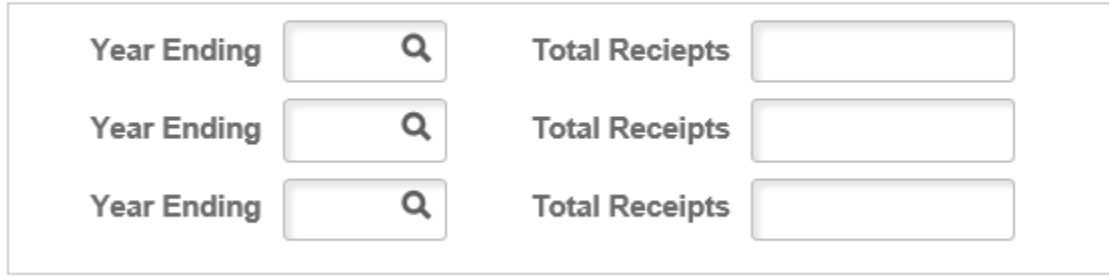

Required - List 3 current and/or closed contracts/sales agreements/Purchase Orders. Selecting Contract will require entry of the contract information.

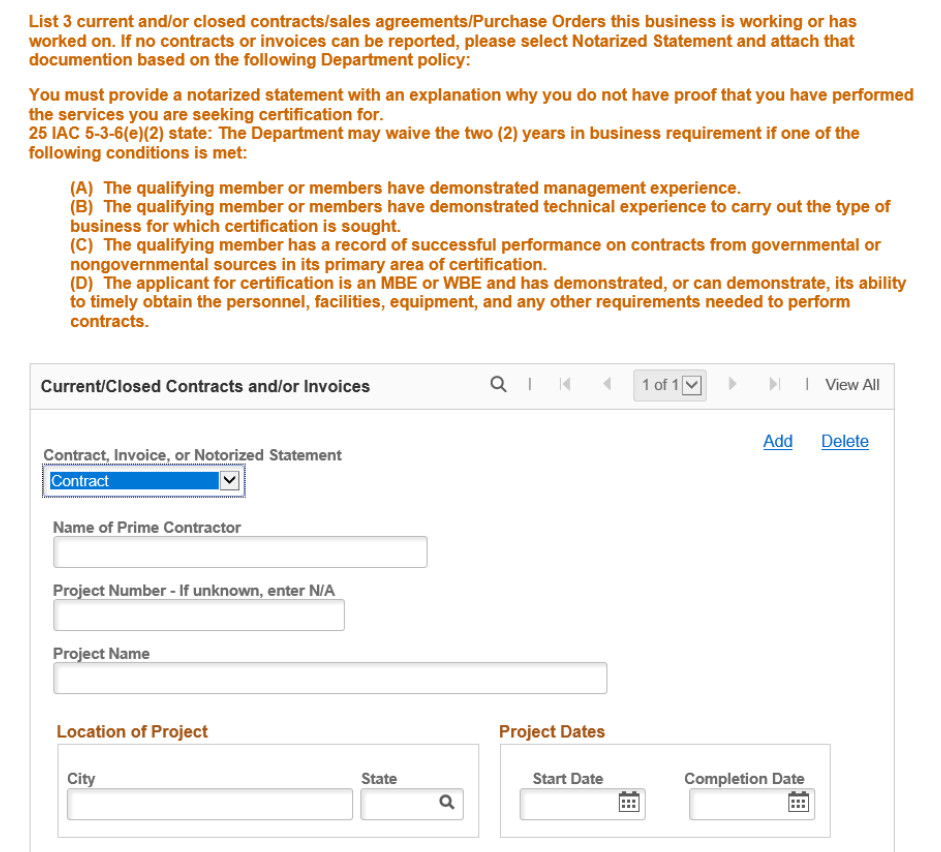

Required - List 3 current and/or closed contracts/sales agreements/Purchase Orders. Selecting Invoice or Notarized Statement will require uploading the document using the Attachments Required hyperlink.

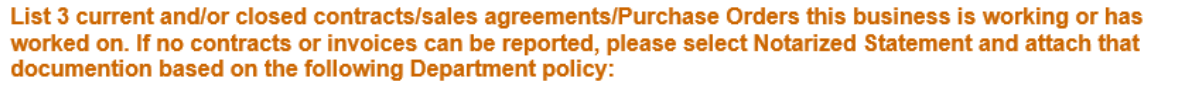

You must provide a notarized statement with an explanation why you do not have proof that you have performed the services you are seeking certification for.

25 IAC 5-3-6(e)(2) state: The Department may waive the two (2) years in business requirement if one of the following conditions is met:

(A) The qualifying member or members have demonstrated management experience.

(B) The qualifying member or members have demonstrated technical experience to carry out the type of business for which certification is sought.

(C) The qualifying member has a record of successful performance on contracts from governmental or nongovernmental sources in its primary area of certification.

(D) The applicant for certification is an MBE or WBE and has demonstrated, or can demonstrate, its ability to timely obtain the personnel, facilities, equipment, and any other requirements needed to perform contracts.

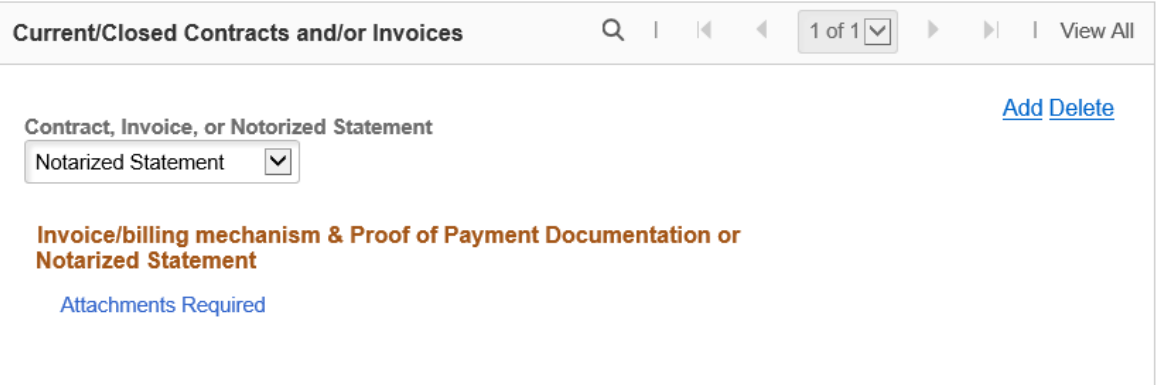

### Authorized Signatories

This information is required – First Name, Last Name, and Title. Use the Add hyperlink to add additional individuals with Signature ability.

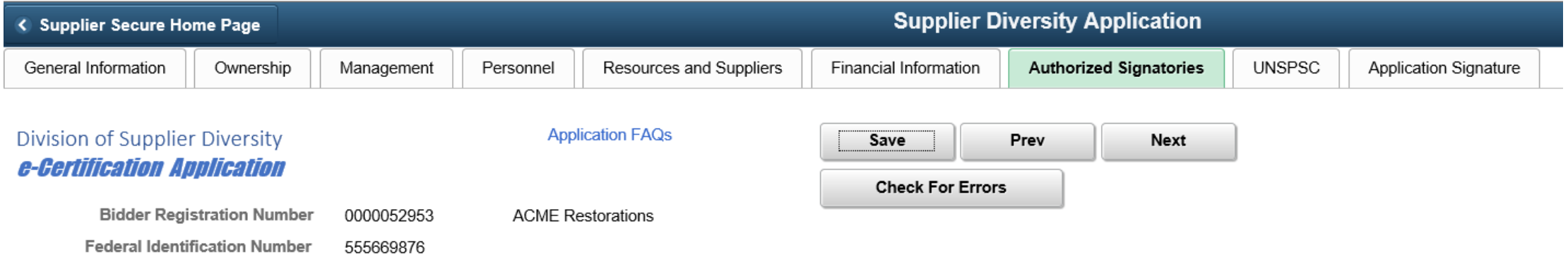

All partners must sign contracts unless a power of attorney is supplied modifying this. In the case of a corporation, only those signatures listed will be accepted. For a not-for-profit organization, the highest-ranking officer's signature is needed. The following persons are duly authorized to execute contracts and related documents on behalf of business.

#### **Identify All Who Have Signature Authority**

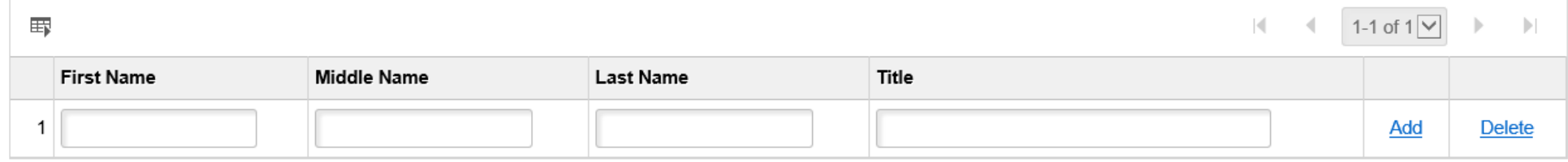

General Information | Ownership | Management | Personnel | Resources and Suppliers | Financial Information | Authorized Signatories | UNSPSC | Application Signature

#### UNSPSC

This section has multiple required areas. At least one UNSPSC area must be entered  $-$  (1) Select UNSPSC from available codes (2) Enter UNSPSC code from UNSPSC.org that does show in the available list (3) Enter description of the service you offer

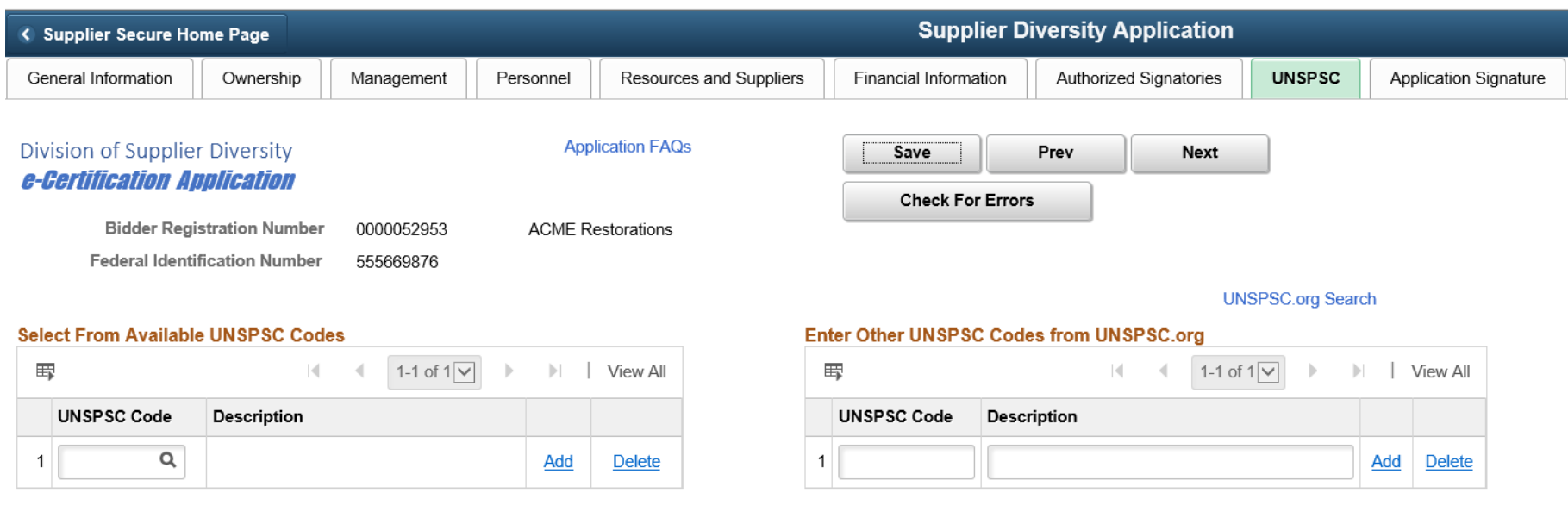

#### Describe service you offer that you cannot find a code for

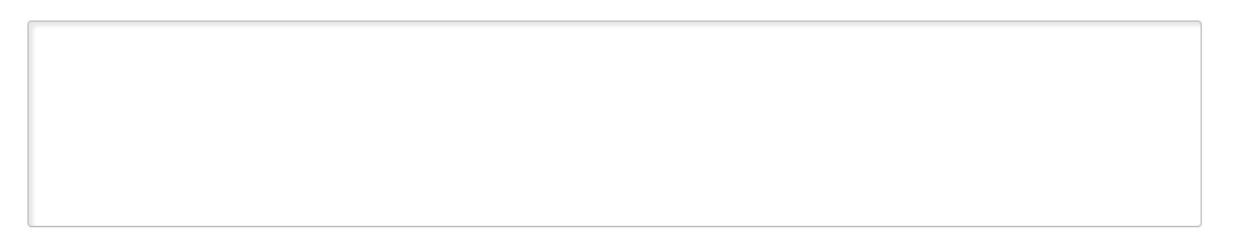

Required to register with Secretary of State's Office? This question must be answered. When answering Yes, use the Attach Secretary of State Registration hyperlink to upload copy of that document.

> Is your business required to register with the Indiana Secretary of State's Office?

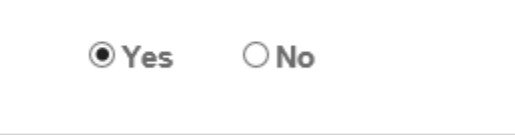

Attach Secretary of State Registration

Required - Type of Business – Select the type of business that best identifies your company. Click the magnifying glass to select (Construction, Goods/Services, Professional Services, Other). Use the Add hyperlink to add multiple business types.

#### **Type of Business**

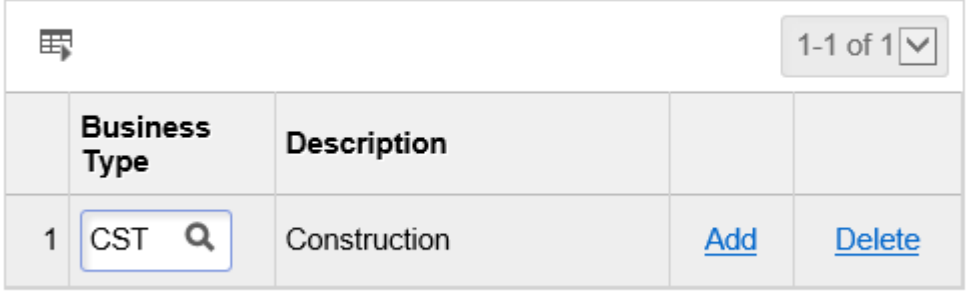

The following types of businesses will require an on-site visit by DSD. During the certification process, DSD will contact you to schedule that visit. Construction Goods/Services (Supplies)

Are you a Supplier or Distributor question must be answered. When answering Yes, the following additional information will be required.

#### Are you a Supplier or Distributor?

**O**Yes  $\bigcirc$  No

#### If you are a supplier/distributor, please address the following:

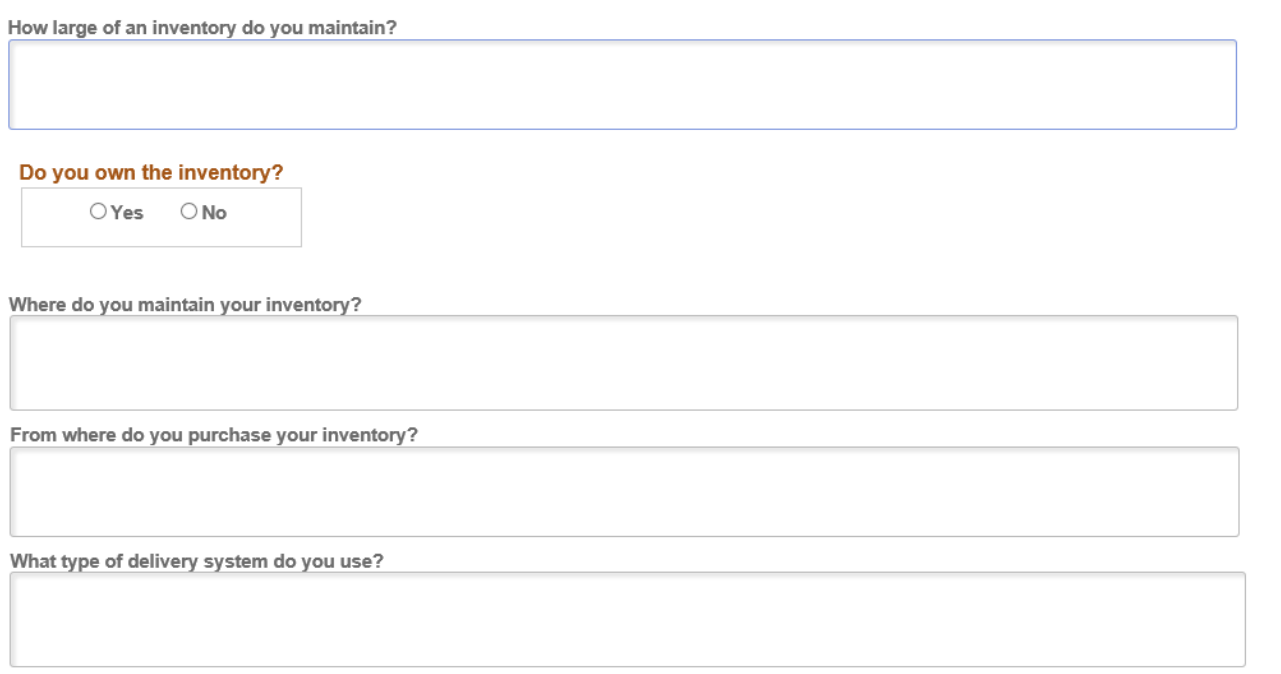

Does any principal in your firm, or the spouse of any principal, owe any money to the firm? This question must be answered. When answering Yes, an explanation must be entered.

Does any principal in your firm, or the spouse of any principal, owe any money to the firm?

 $\odot$  Yes  $\bigcirc$  No

Please explain

#### Application Signature

Required – First Name, Last Name, and Signed Date. This is the final section of the application. All Errors must be corrected prior to submitting the application. When no errors exist, the Agreement checkbox will be available and the Submit button will allow the applicant to submit the application.

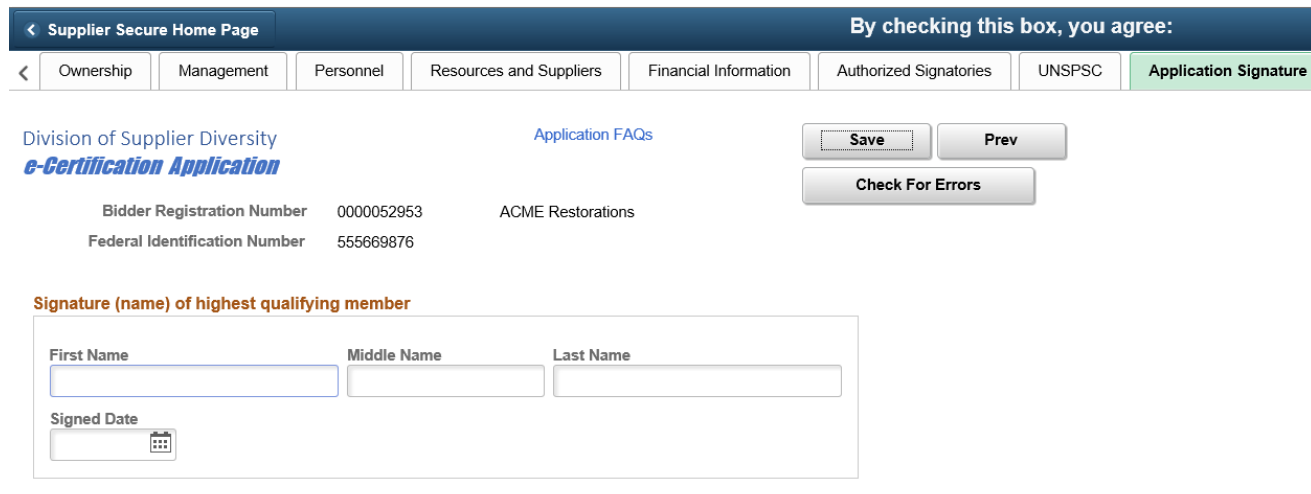

 $\blacksquare$  By checking this box, you agree:

The undersigned swears or affirms that the foregoing statements are true and correct and include all material information necessary to identify and explain the operations of (company name) as well as the ownership thereof. Any misrepresentation will be grounds for terminating any contract which may be awarded and for initiating action under federal or state laws concerning false statements.

General Information | Ownership | Management | Personnel | Resources and Suppliers | Financial Information | Authorized Signatories | UNSPSC | Application Signature